# **Kit Inverter (variatore di velocità) Inverter-Kit (Drehzahlregler) I D**

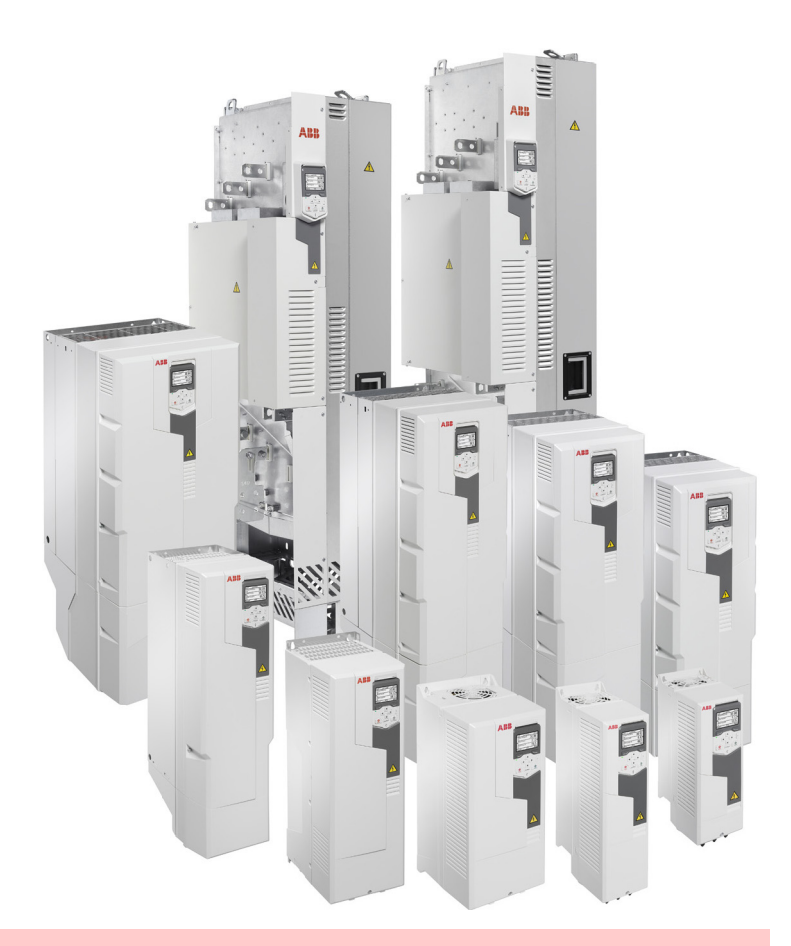

**CODICE - CODE**

20163060 - 20163064 - 20163069 - 20163071 20163074 - 20163093 - 20163096 - 20163098 20163099 - 20163100 - 20163105 - 20164366 - 20180806

20164191 (8) - 09/2021

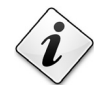

**Istruzioni originali Übersetzung der Originalen Anleitungen**

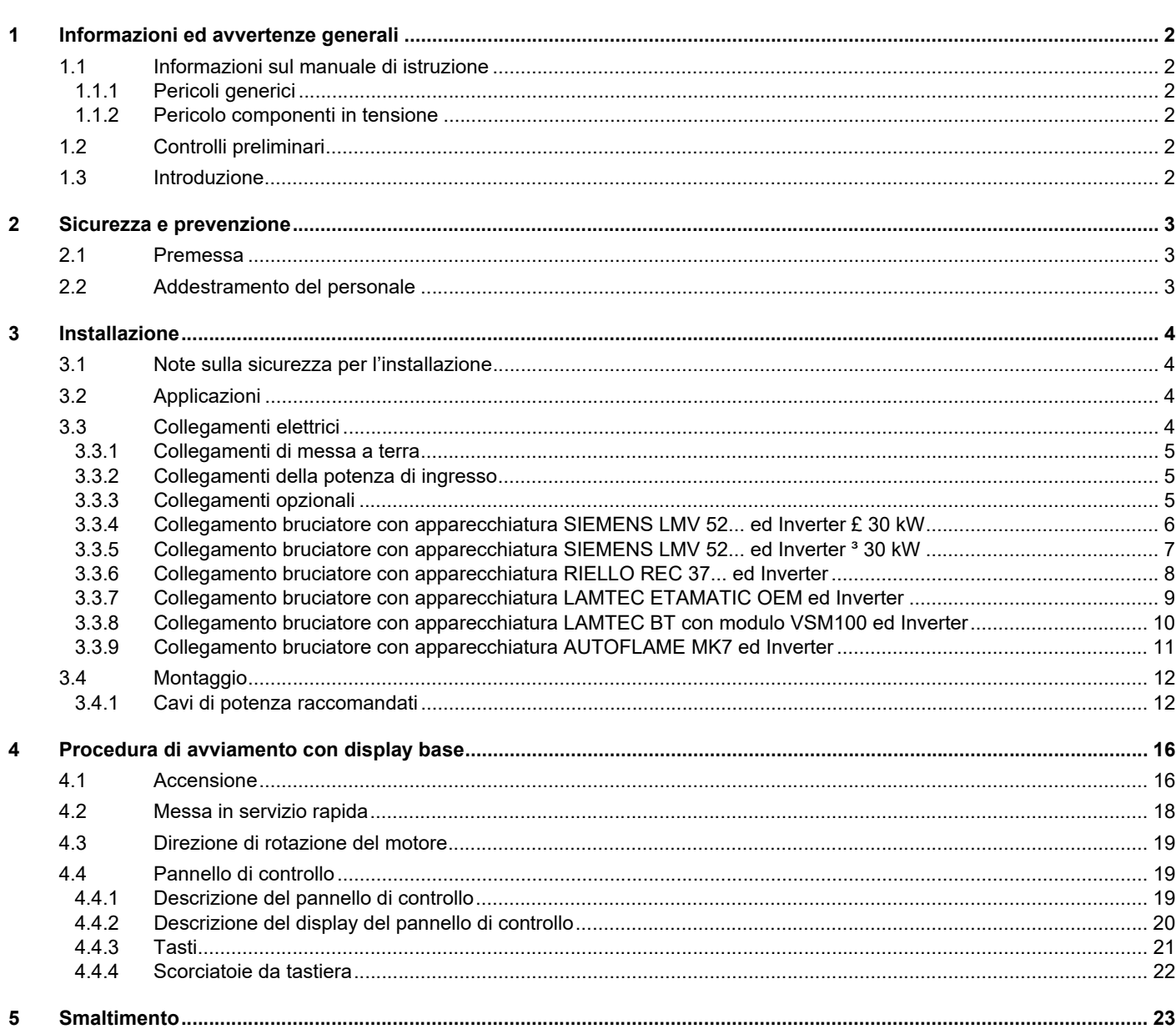

# <span id="page-3-0"></span>**1 Informazioni ed avvertenze generali**

# <span id="page-3-1"></span>**1.1 Informazioni sul manuale di istruzione**

Il manuale di istruzione dato a corredo del kit inverter:

- costituisce parte integrante ed essenziale del prodotto e non va da esso separato; deve essere quindi conservato con cura per ogni necessaria consultazione e deve accompagnare il kit inverter anche in caso di cessione ad un altro proprietario o utente, oppure in caso di trasferimento su un altro impianto. In caso di danneggiamento o smarrimento deve essere richiesto un altro esemplare al Servizio Tecnico di Assistenza di Zona;
- è stato realizzato per un utilizzo da parte di personale qualificato;
- fornisce importanti indicazioni ed avvertenze sulla sicurezza nell'installazione, la messa in funzione, l'uso e la manutenzione del kit inverter.

# **Simbologia utilizzata nel manuale**

In alcune parti del manuale sono riportati segnali triangolari di PERICOLO. Prestare ad essi molta attenzione, in quanto segnalano una situazione di potenziale pericolo.

# <span id="page-3-2"></span>**1.1.1 Pericoli generici**

I **pericoli** possono essere di **3 livelli**, come indicato a seguire.

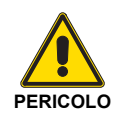

Massimo livello di pericolo!

Questo simbolo contraddistingue operazioni che, se non correttamente eseguite, **causano** gravi lesioni, morte o rischi a lungo termine per la salute.

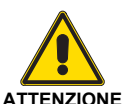

**ATTENZIONE** la salute. Questo simbolo contraddistingue operazioni che, se non correttamente eseguite, **possono causare** gravi lesioni, morte o rischi a lungo termine per

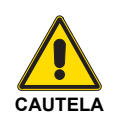

Questo simbolo contraddistingue operazioni che, se non correttamente eseguite, **possono causare** danni al kit inverter e/o alla persona.

### <span id="page-3-4"></span>**1.2 Controlli preliminari**

#### **Controllo della fornitura**

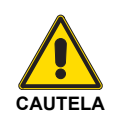

Dopo aver tolto ogni imballaggio assicurarsi dell'integrità del contenuto.

In caso di dubbio non utilizzare il kit Inverter e rivolgersi al fornitore.

### <span id="page-3-5"></span>**1.3 Introduzione**

Il presente manuale fornisce le indicazioni:

- per predisporre il bruciatore al funzionamento con il Kit Inverter,
- per eseguire una messa in servizio rapida e semplice dell'Inverter in funzione dell'applicazione.

Nel caso siano necessari maggiori dettagli e una lista completa dei parametri per le applicazioni specifiche, consultare il relativo Manuale di Riferimento, fornito a corredo dell'Inverter.

# <span id="page-3-3"></span>**1.1.2 Pericolo componenti in tensione**

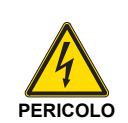

Questo simbolo contraddistingue operazioni che, se non correttamente eseguite, comportano scosse elettriche con conseguenze mortali.

Altri simboli

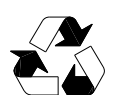

#### **SALVAGUARDIA AMBIENTALE**

Questo simbolo fornisce indicazioni per l'utilizzo del kit inverter nel rispetto dell'ambiente.

Questo simbolo contraddistingue un elenco.

#### **Abbreviazioni utilizzate**

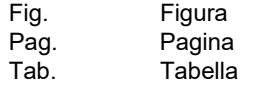

#### **Consegna dell'impianto e del manuale di istruzione**

In occasione della consegna dell'impianto è necessario che:

- Il manuale di istruzione sia consegnato dal fornitore dell'impianto all'utente, con l'avvertenza che esso sia conservato nel locale di installazione.
- Il fornitore dell'impianto informi accuratamente l'utente circa:
	- l'uso dell'impianto,
	- gli eventuali ulteriori collaudi che dovessero essere necessari prima dell'attivazione dell'impianto,
	- la manutenzione e la necessità di controllare l'impianto almeno una volta all'anno da un incaricato della Ditta Costruttrice o da un altro tecnico specializzato. Per garantire un controllo periodico, si raccomanda la stipulazione di un Contratto di Manutenzione.

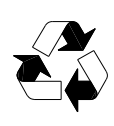

Gli elementi dell'imballaggio non devono essere abbandonati in quanto potenziali fonti di pericolo ed inquinamento, ma vanno raccolti e depositati in un luogo predisposto allo scopo.

# **NOTA:**

**l'Inverter è dotato di un sistema di diagnostica, attraverso il quale è possibile individuare le eventuali cause di malfunzionamento. Per consultare la lista completa, fare riferimento al Manuale del costruttore fornito a corredo dell'Inverter stesso.**

# <span id="page-4-0"></span>**2 Sicurezza e prevenzione**

# <span id="page-4-1"></span>**2.1 Premessa**

Il kit inverter é stato progettato e costruito in conformità alle norme e direttive vigenti, applicando le regole tecniche di sicurezza conosciute e prevedendo tutte le potenziali situazioni di pericolo.

È necessario tuttavia tenere in considerazione che l'incauto e maldestro utilizzo può causare situazioni di pericolo di morte per l'utente o terzi, nonché danneggiamenti al kit o ad altri beni.

La distrazione, la leggerezza e la troppa confidenza sono spesso causa di infortuni; come possono esserlo la stanchezza e la sonnolenza.

È opportuno tenere in considerazione quanto segue:

- Il kit inverter deve essere destinato solo all'uso per il quale è stato espressamente previsto. Ogni altro uso è da considerarsi improprio e quindi pericoloso.
- Non è consentito modificare il kit inverter per alterarne le prestazioni e le destinazioni.
- L'utilizzo del kit inverter deve avvenire in condizioni di sicurezza tecnica ineccepibili. Eventuali disturbi che possano compromettere la sicurezza devono essere eliminati tempestivamente.
- Non è consentito aprire o manomettere i componenti del kit inverter, ad esclusione delle sole parti previste nella manutenzione.
- Sono sostituibili esclusivamente le parti previste dal costruttore.

## <span id="page-4-2"></span>**2.2 Addestramento del personale**

L'utente è la persona, o l'ente o la società, che ha acquistato il kit inverter e che intende usarla per gli usi concepiti allo scopo. Sua è la responsabilità e dell'addestramento di quanti vi operano intorno.

L'utente:

- si impegna ad affidare il kit inverter esclusivamente a personale qualificato ed addestrato allo scopo;
- è tenuto a prendere tutte le misure necessarie per evitare che persone non autorizzate abbiano accesso al kit inverter;
- si impegna ad informare il proprio personale in modo adeguato sull'applicazione e osservanza delle prescrizioni di sicurezza. A tal fine egli si impegna affinché chiunque per la propria mansione conosca le istruzioni per l'uso e le prescrizioni di sicurezza;
- deve informare la Ditta Costruttrice nel caso in cui riscontrasse difetti o malfunzionamenti dei sistemi antinfortunistici, nonché ogni situazione di presunto pericolo.
- Il personale deve usare sempre i mezzi di protezione individuale previsti dalla legislazione e seguire quanto riportato nel presente manuale.
- Il personale deve attenersi a tutte le indicazioni di pericolo e cautela segnalate sul prodotto.
- Il personale non deve eseguire di propria iniziativa operazioni o interventi che non siano di sua competenza.
- Il personale ha l'obbligo di segnalare al proprio superiore ogni problema o situazione pericolosa che si dovesse creare.
- Il montaggio di pezzi di altre marche o eventuali modifiche possono variare le caratteristiche del kit e quindi pregiudicarne la sicurezza operativa.

La Ditta Costruttrice, pertanto, declina ogni e qualsiasi responsabilità per tutti i danni che dovessero insorgere a causa dell'utilizzo di pezzi non originali.

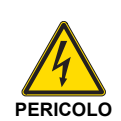

- Quando il motore è fermo, nei morsetti del circuito di alimentazione U1, V1, W1 e U2, V2, W2 e, in base al telaio, UDC+ e UDC-, o BRK+ e BRK- sono presenti tensioni pericolose.
- Quando l'alimentazione di ingresso è collegata, sono presenti tensioni pericolose. Una volta disinserita l'alimentazione, attendere almeno 5 minuti prima di rimuovere il coperchio (per lasciare scaricare i condensatori del circuito intermedio).
- Anche quando l'alimentazione è scollegata dai morsetti di ingresso dell'ACS580, possono essere presenti tensioni pericolose (provenienti da sorgenti esterne) sui morsetti delle uscite relè RO1…RO3.

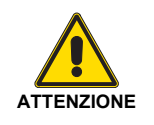

- Non spegnere o accendere il motore con il dispositivo di sezionamento dell'alimentazione; utilizzare invece i tasti di marcia e arresto del pannello di controllo e/o i comandi mediante la scheda di I/O del convertitore.
- In presenza di un comando di marcia esterno, l'ACS580 si riavvia automaticamente dopo un'interruzione della tensione d'ingresso.

# <span id="page-5-0"></span>**3 Installazione**

## <span id="page-5-1"></span>**3.1 Note sulla sicurezza per l'installazione**

Dopo avere effettuato un'accurata pulizia tutt'intorno all'area destinata all'installazione ed avere provveduto ad una corretta illuminazione dell'ambiente, procedere con le operazioni di installazione.

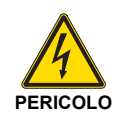

Tutte le operazioni di installazione, manutenzione e smontaggio devono assolutamente essere eseguite con rete elettrica staccata.

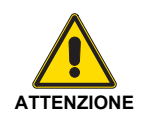

**ATTENZIONE** norme e disposizioni di legge vigenti. L'installazione del kit inverter deve essere effettuata da personale abilitato, secondo quanto riportato nel presente manuale ed in conformità alle

# <span id="page-5-2"></span>**3.2 Applicazioni**

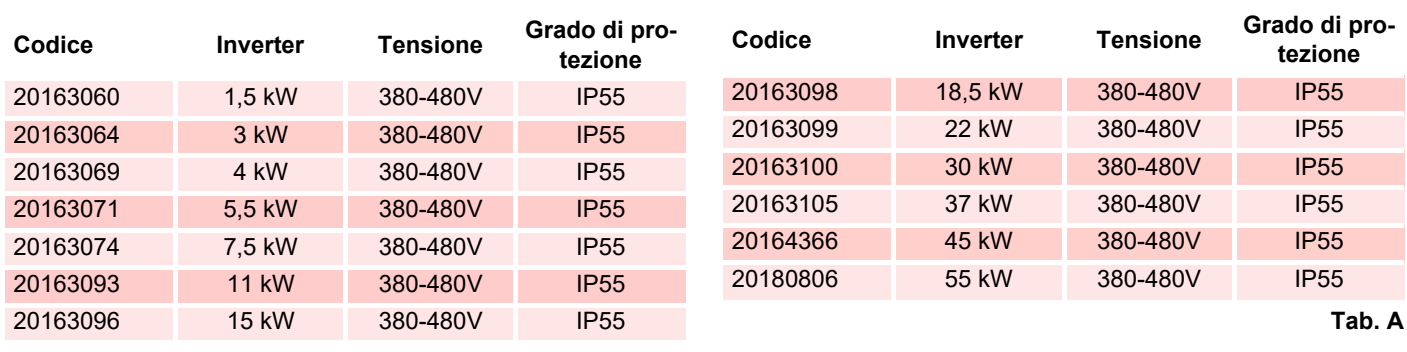

### <span id="page-5-3"></span>**3.3 Collegamenti elettrici**

#### **Note sulla sicurezza dei collegamenti elettrici**

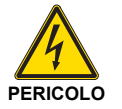

- I collegamenti elettrici devono essere eseguiti in assenza di alimentazione elettrica.
- Si declina ogni responsabilità da modifiche o collegamenti diversi da quelli rappresentati negli schemi elettrici.
- La sicurezza elettrica è raggiunta soltanto quando lo stesso è correttamente collegato ad un efficace impianto di messa a terra, eseguito come previsto dalle norme vigenti.
	- È necessario verificare questo fondamentale requisito di sicurezza. In caso di dubbio, far effettuare da personale abilitato un accurato controllo dell'impianto elettrico.
- L'impianto elettrico deve essere adeguato alla potenza massima assorbita dall'apparecchio, indicata in targa e nel manuale, accertando in particolare che la sezione dei cavi sia idonea alla potenza assorbita dall'apparecchio.
- Per l'alimentazione generale del kit dalla rete elettrica:
	- non usare adattatori, prese multiple, prolunghe;
	- prevedere un interruttore omnipolare con apertura tra i contatti di almeno 3 mm (categoria sovratensione), come previsto dalle normative di sicurezza vigenti.
- Non toccare l'apparecchio con parti del corpo bagnate o umide e/o a piedi nudi.
- Non tirare i cavi elettrici.

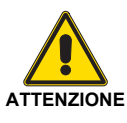

Per il collegamento tra l'inverter e la morsettiera del bruciatore, fare riferimento agli schemi elettrici di seguito riportati.

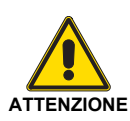

**ATTENZIONE** schemi elettrici.I collegamenti elettrici devono essere eseguiti secondo le norme vigenti del paese di destinazione e da personale qualificato. Fare riferimento agli Dopo avere posizionato il kit inverter nelle vicinanze dell'installazione, smaltire correttamente tutti i residui dell'imballo differenziando le vari tipologie di materiali (vedi [pag. 23](#page-24-0)).

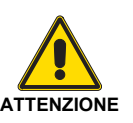

Prima di procedere con le operazioni di installazione, effettuare un'accurata pulizia tutt'intorno all'area destinata all'installazione.

# <span id="page-6-0"></span>**3.3.1 Collegamenti di messa a terra**

Per la sicurezza personale, il corretto funzionamento e la riduzione delle emissioni elettromagnetiche e dell'esposizione a eventuali disturbi esterni, il kit inverter e il motore devono essere messi a terra nel luogo di installazione.

- I conduttori devono essere adeguatamente dimensionati secondo le norme di sicurezza.
- Le schermature dei cavi di potenza devono essere collegate al morsetto PE del convertitore, come previsto dalle norme di sicurezza.
- Le schermature dei cavi di potenza possono essere utilizzate come conduttori di messa a terra delle apparecchiature solo se i conduttori sono adeguatamente dimensionati, in conformità alle norme di sicurezza.

### <span id="page-6-1"></span>**3.3.2 Collegamenti della potenza di ingresso**

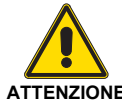

Non mettere in funzione il kit inverter al di fuori del range della tensione di linea nominale di ingresso.

**ATTENZIONE** Le sovratensioni possono causare danni perma-<br>ATTENZIONE nonti al convertitore nenti al convertitore.

# <span id="page-6-2"></span>**3.3.3 Collegamenti opzionali**

**X5** EIA-485 Modbus RTU

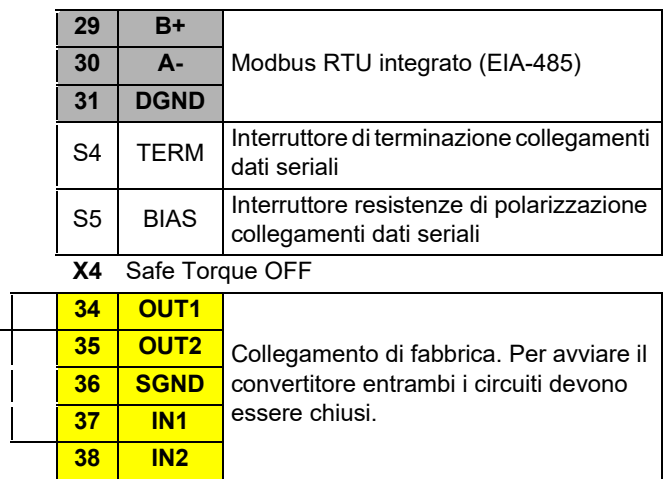

Vedere il capitolo "Installazione elettrica" del manuale del Co-

<span id="page-7-0"></span>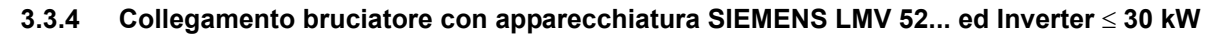

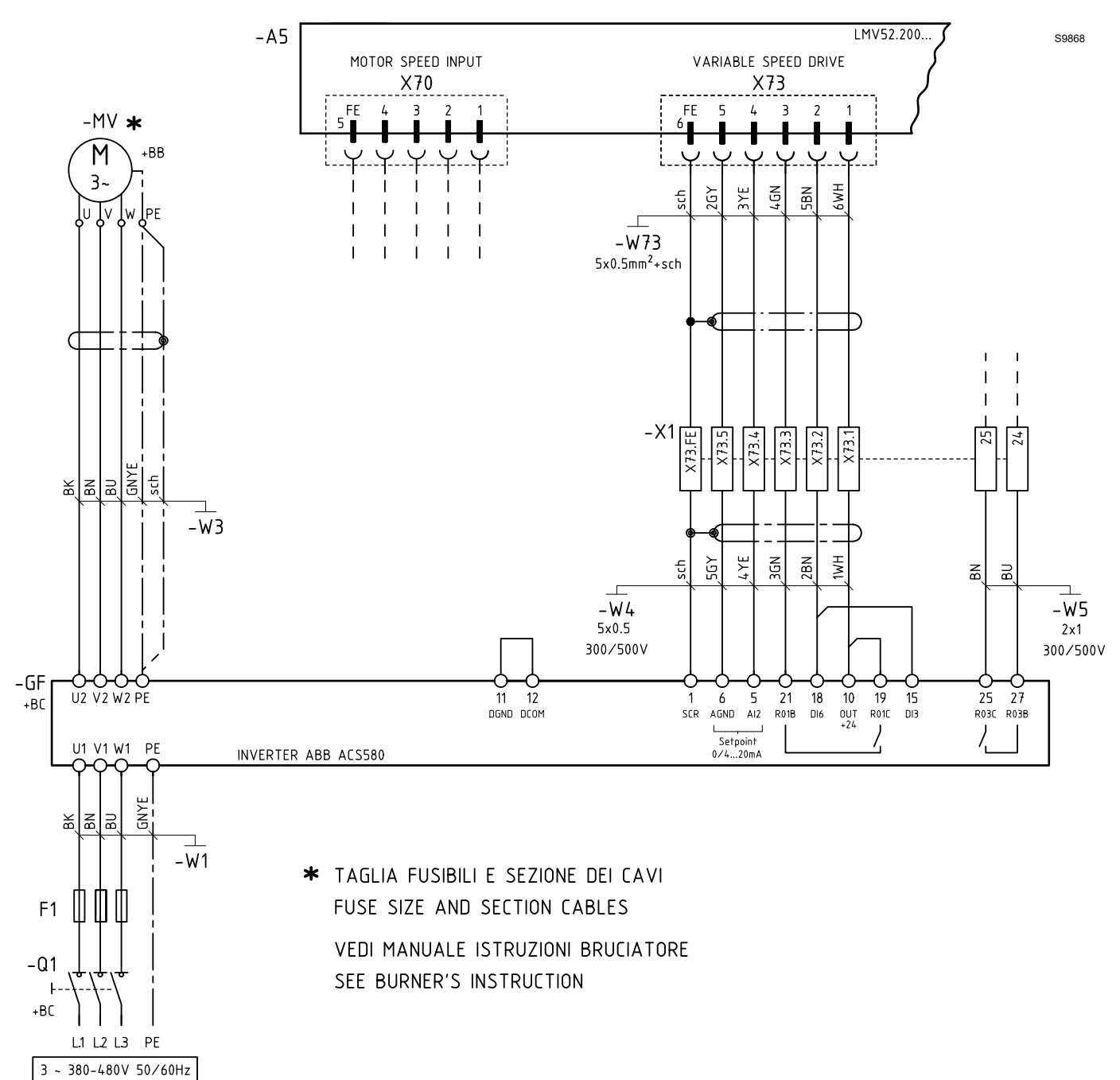

Fig. 1

#### <span id="page-8-0"></span> $3.3.5$ Collegamento bruciatore con apparecchiatura SIEMENS LMV 52... ed Inverter ≥ 30 kW

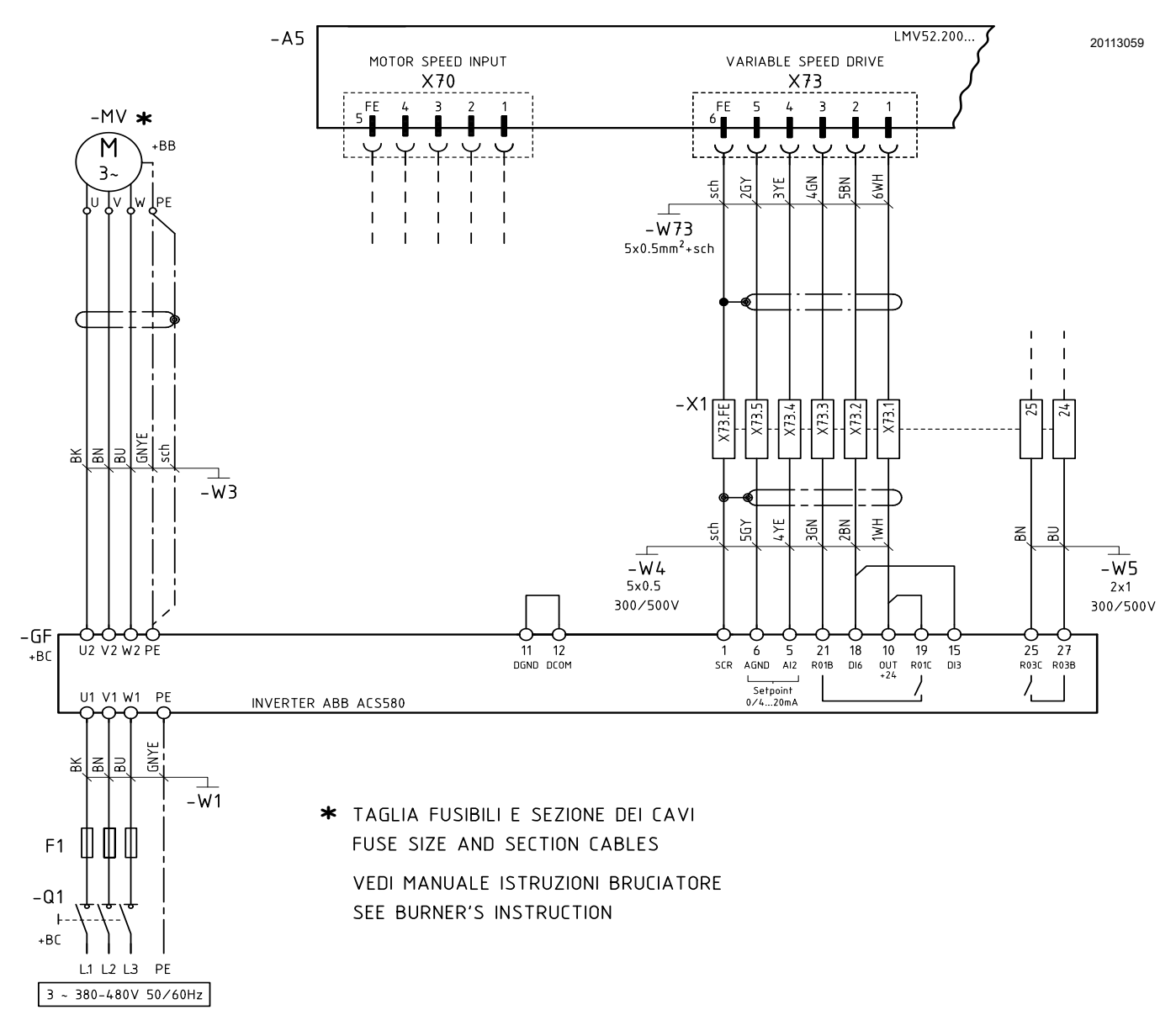

**ATTENZIONE** 

Solo per i seguenti modelli: RS - RL - RLS 1300-1600-2000/EV

Per modelli differenti da quelli indicati, fare riferimento al manuale del bruciatore.

Fia. 2

<span id="page-9-0"></span> $3.3.6$ Collegamento bruciatore con apparecchiatura RIELLO REC 37... ed Inverter

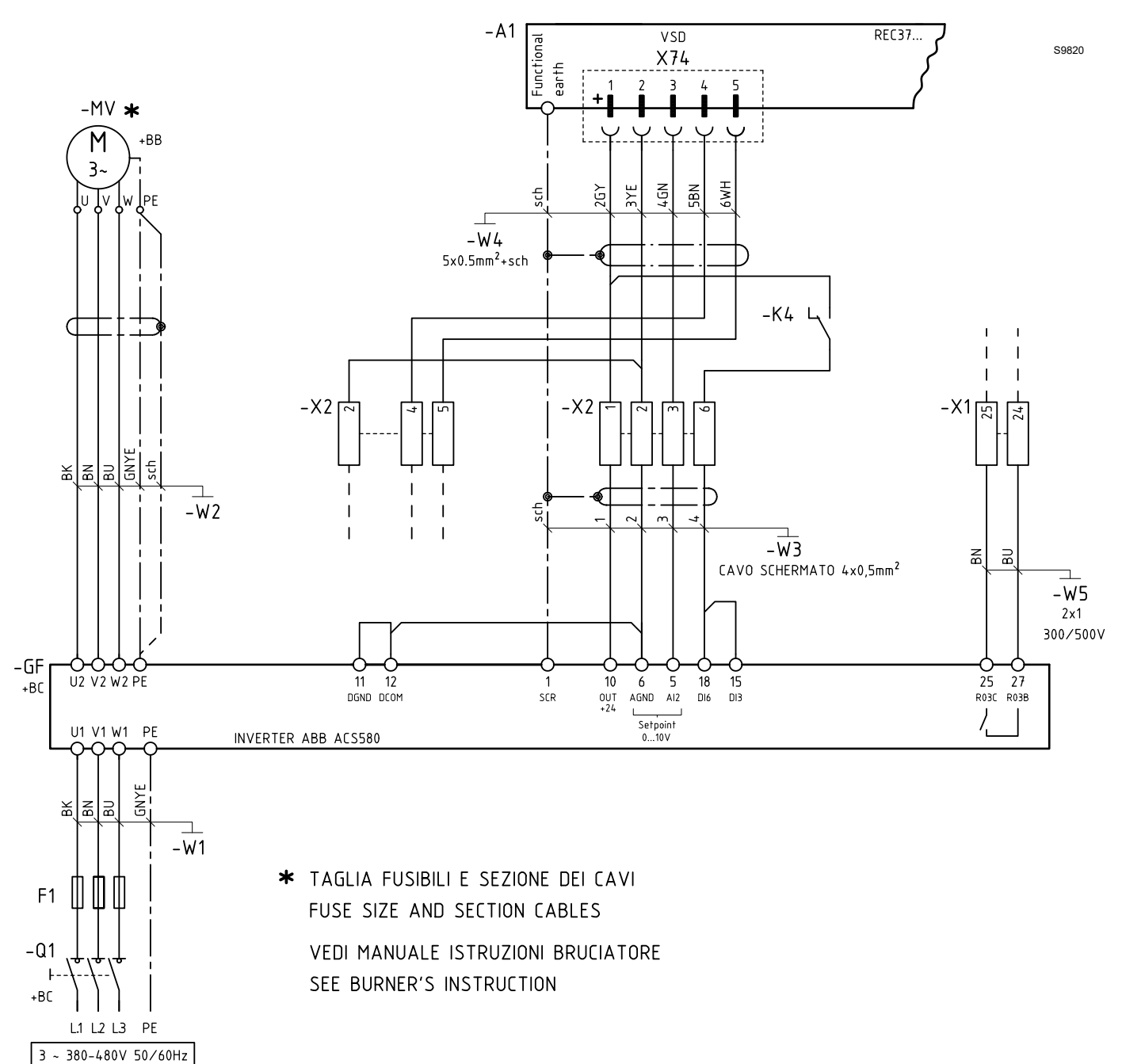

Fig. 3

#### <span id="page-10-0"></span> $3.3.7$ Collegamento bruciatore con apparecchiatura LAMTEC ETAMATIC OEM ed Inverter

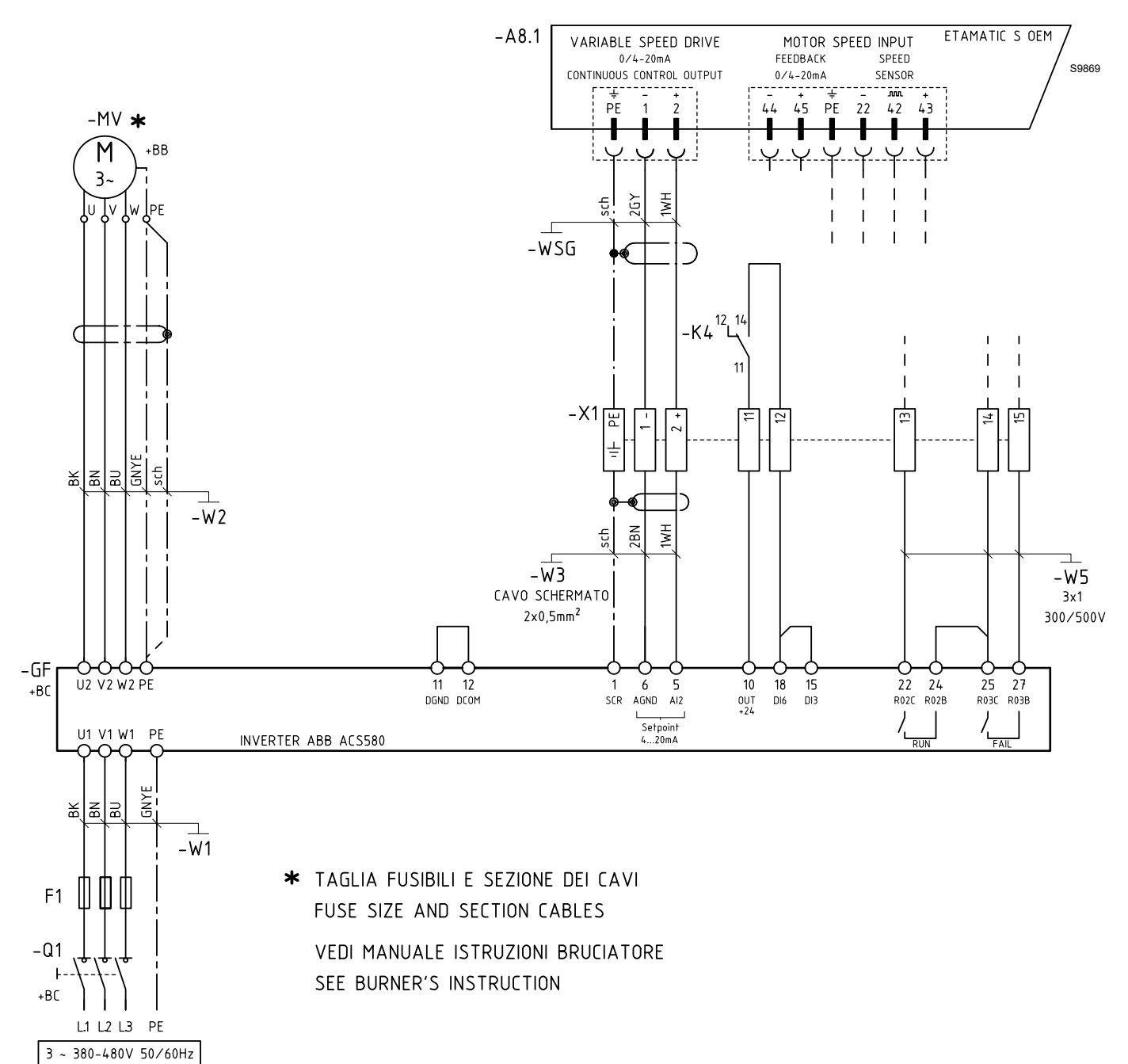

Fig. 4

20164191

#### <span id="page-11-0"></span> $3.3.8$ Collegamento bruciatore con apparecchiatura LAMTEC BT con modulo VSM100 ed Inverter

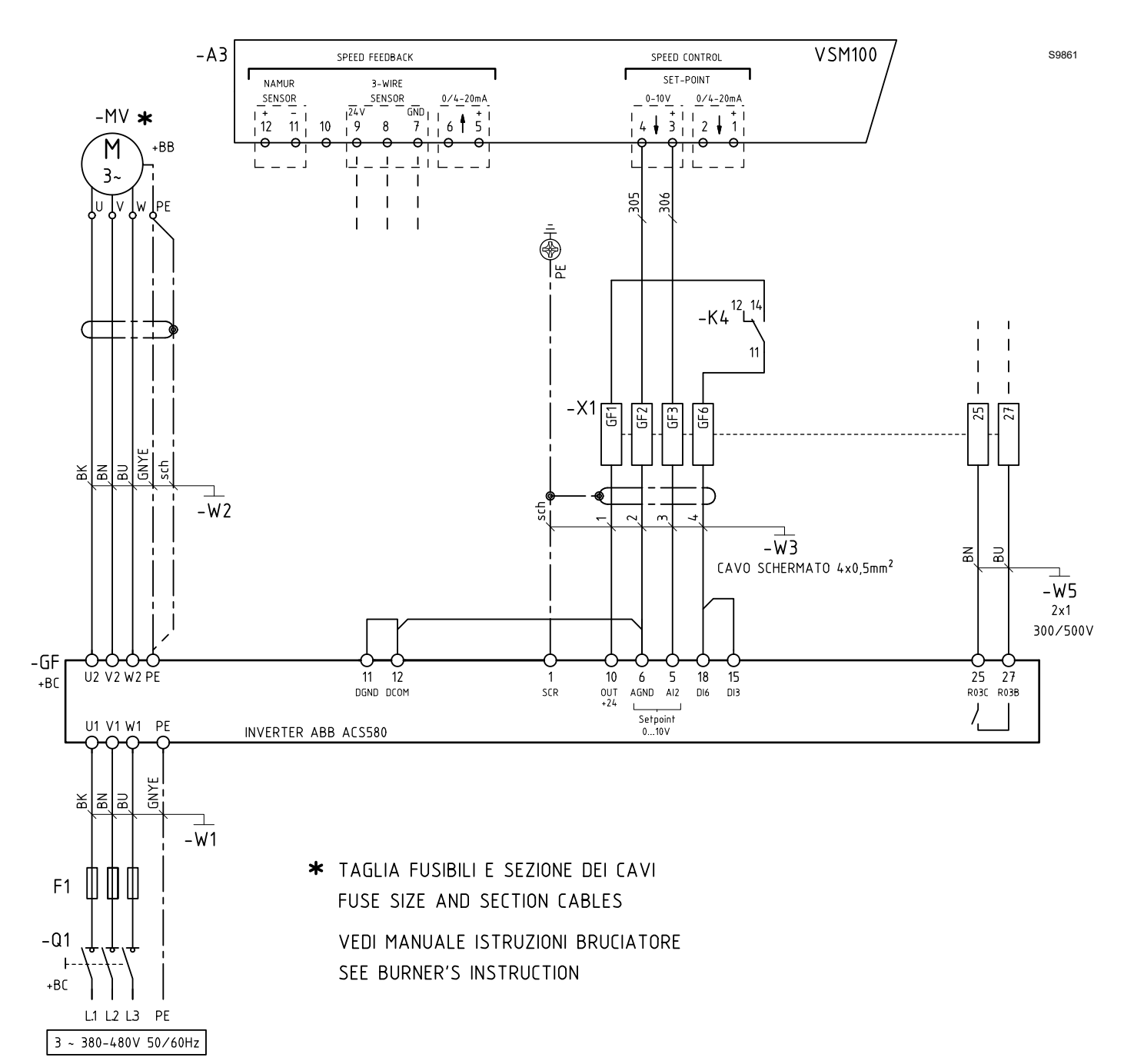

**Fig. 5** 

 $10$   $1$ 

# <span id="page-12-0"></span>**3.3.9 Collegamento bruciatore con apparecchiatura AUTOFLAME MK7 ed Inverter**

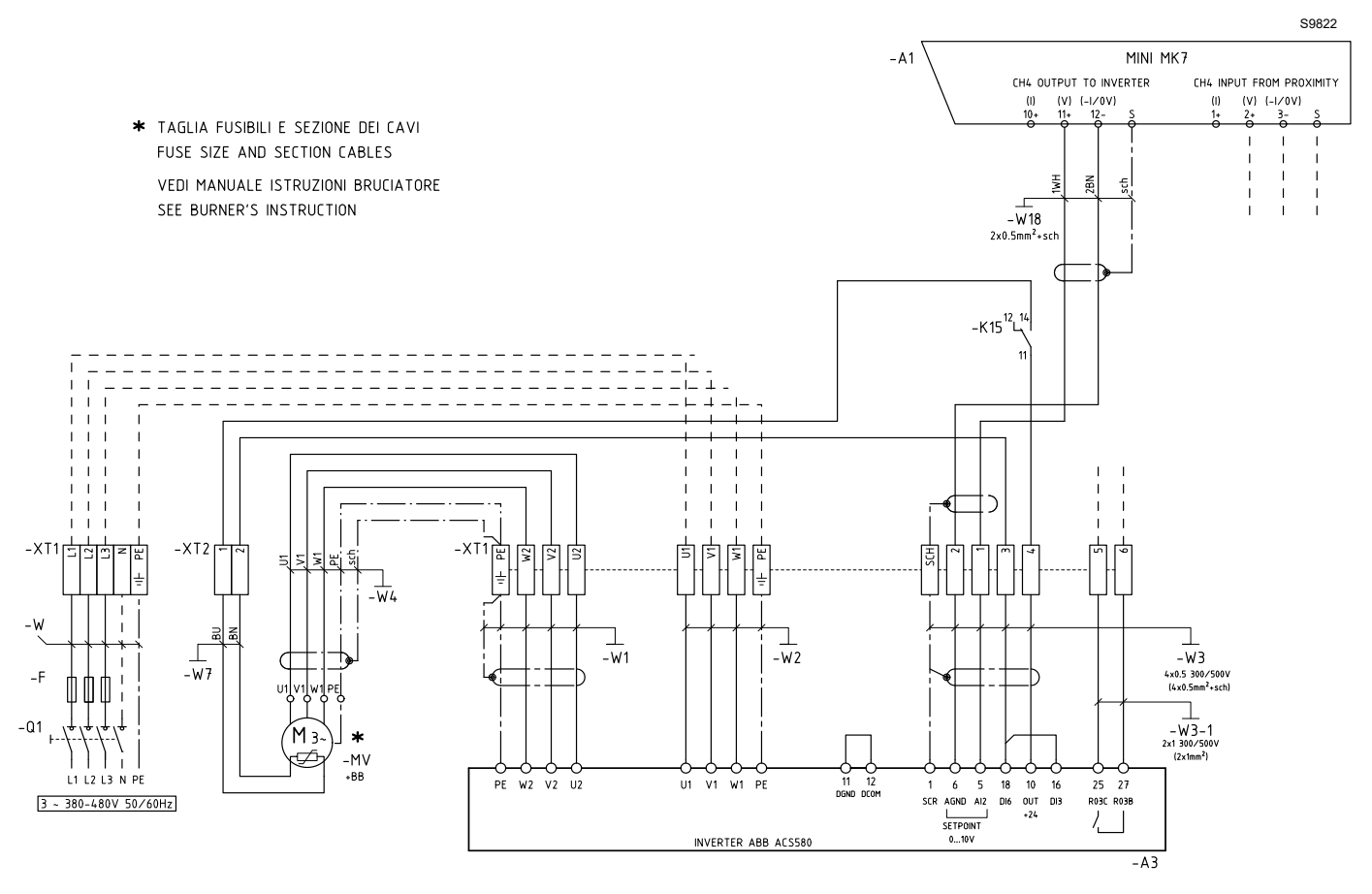

**Fig. 6**

# <span id="page-13-0"></span>**3.4 Montaggio**

Per il montaggio procedere come segue:

- aprire la scatola del motore svitando le 4 viti 1) e togliendo il coperchio;
- eseguire la schermatura come illustrato in Fig. 7;
- utilizzare i tappi in gomma 1)(Fig. 8) posti nella parte sottostante dell'Inverter per il passaggio del cavo schermato del motore.
- Tagliare i tappi dei cavi di potenza, di controllo e del motore; si tratta dei tappi conici in gomma alla base del convertitore. Quando i tappi vengono inseriti nei fori della piastra passacavi, la parte conica dei tappi deve essere rivolta verso il basso.
- Per il collegamento cavi di potenza fare riferimento allo schema elettrico del bruciatore, tenendo presente il rapporto cavi di fase e cavo PE come da tabella che segue:

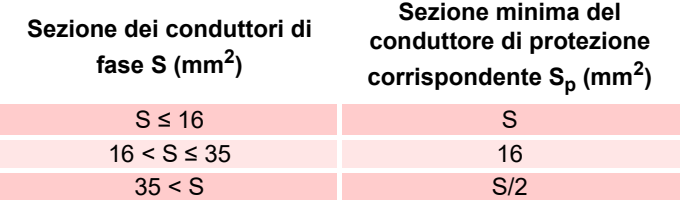

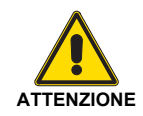

Eseguire correttamente i collegamenti al morsetto di terra delle schermature come indicato sul manuale di installazione del costruttore dell'inverter.

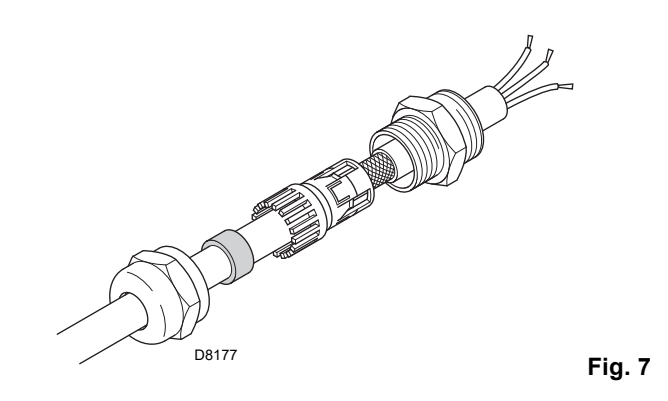

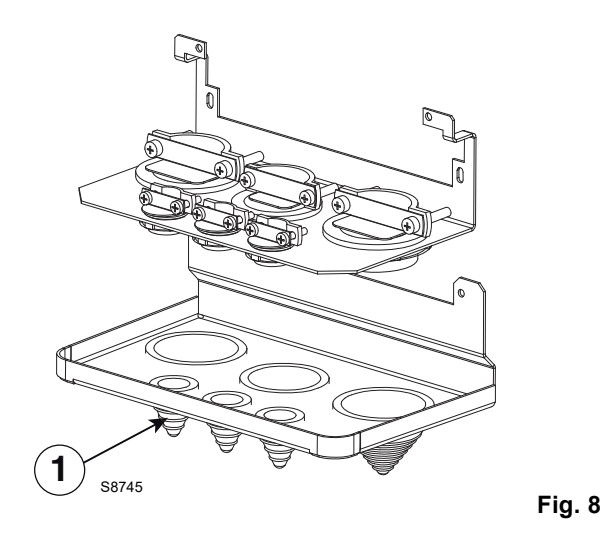

#### <span id="page-13-1"></span>**3.4.1 Cavi di potenza raccomandati**

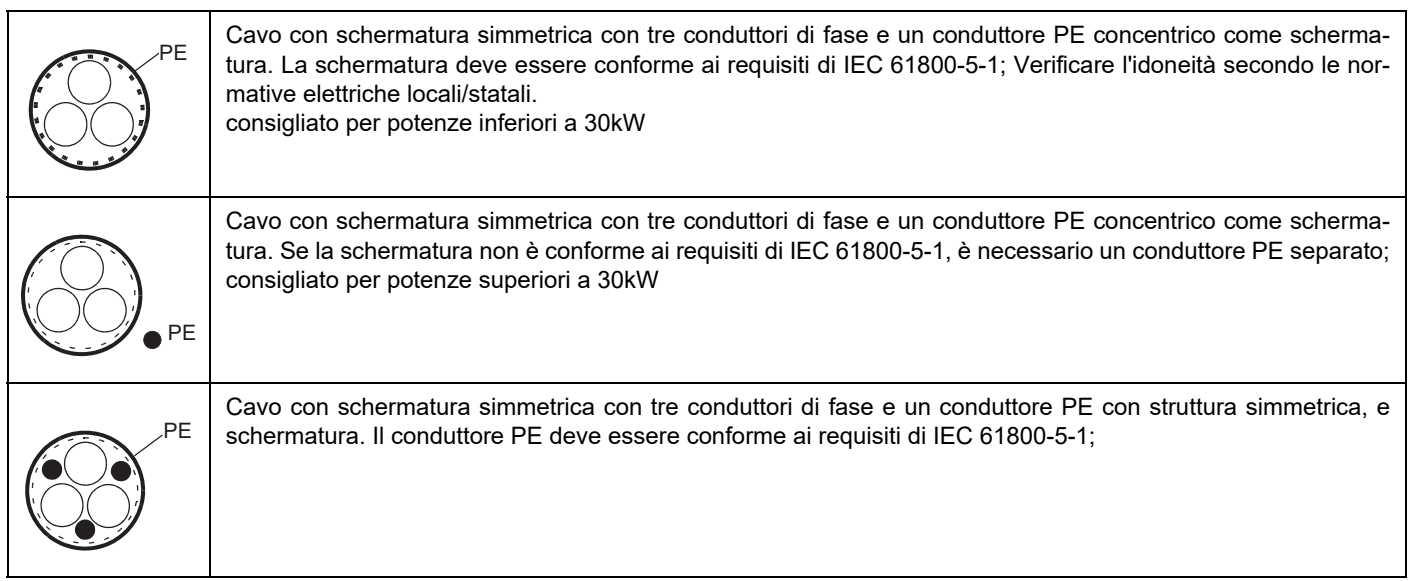

**Tab. B**

- Sul cavo motore 3)(Fig. 9), spellare la guaina in misura sufficiente a esporre la schermatura di fili di rame in modo tale da poter intrecciare la schermatura in un fascio a spirale. Per ridurre al minimo il rumore irradiato, la lunghezza del fascio non deve superare cinque volte la misura della sua larghezza. Per ridurre al minimo il rumore irradiato, si raccomanda una messa a terra a 360° del cavo motore sotto il fissacavo. In questo caso, spellare la guaina in corrispondenza del fissacavo.
- Far passare entrambi i cavi attraverso i fissacavi 4)(Fig. 9) e serrare i fissacavi.
- Spellare e collegare i fili di potenza 5)(Fig. 9) e motore 6)(Fig. 9) e il filo di terra dell'alimentazione ai morsetti del convertitore.
- Collegare il fascio spiraliforme ottenuto con la schermatura del cavo motore al morsetto di terra (GND).
- Spellare la guaina del cavo di controllo e intrecciare la schermatura in rame formando un fascio a spirale.
- Eseguire i collegamenti dei segnali dell'inverter alla morsettiera del bruciatore mediante cavo schermato tipo: 2R 5 x 0,5 300/500V.
- Far passare il/i cavo/i di controllo attraverso il/i fissacavo/i e serrare il/i fissacavo/i 8)(Fig. 10).
- Collegare la schermatura di terra 9)(Fig. 10) intrecciata a spirale per i cavi degli I/O digitali e analogici a X1-1.
- Spellare e collegare i singoli fili di controllo ai morsetti del convertitore 10)(Fig. 10).
- Collegare l'uscita allarme dell'Inverter, mediante cavo 2x1 300 / 500 alla morsettiera del bruciatore.
- $-$  da R1... a R5 ...: 0.5...0.6 N $\cdot$ m (0.4 lbf $\cdot$ ft)

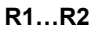

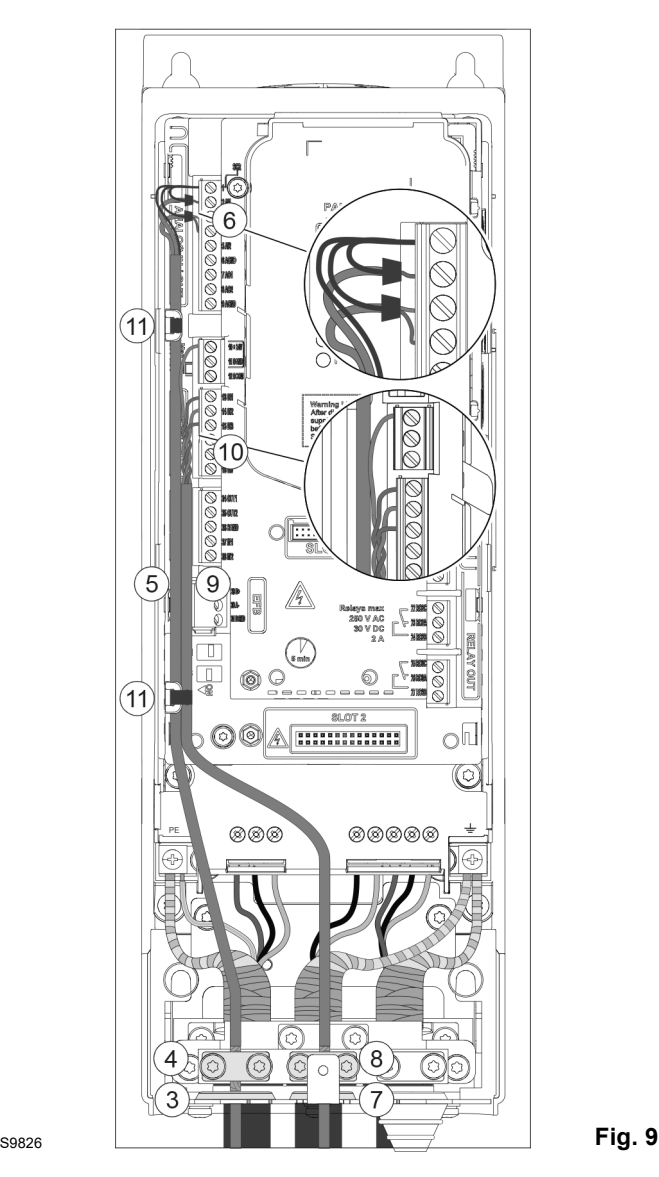

# **Installazione**

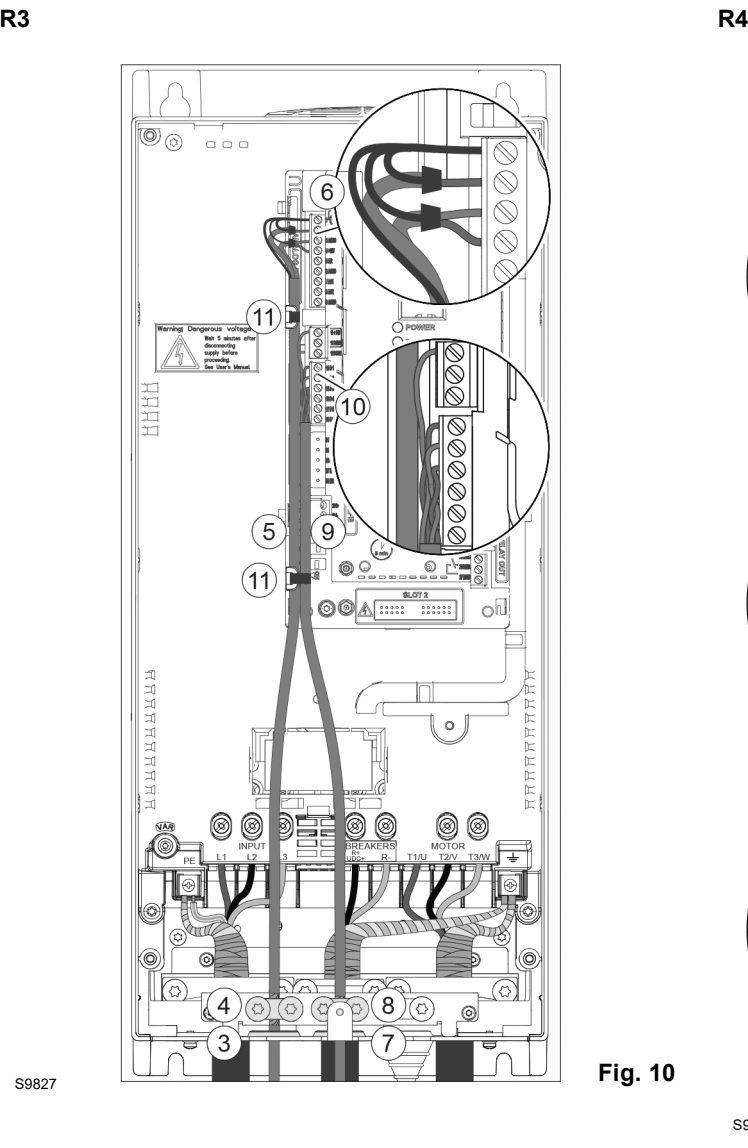

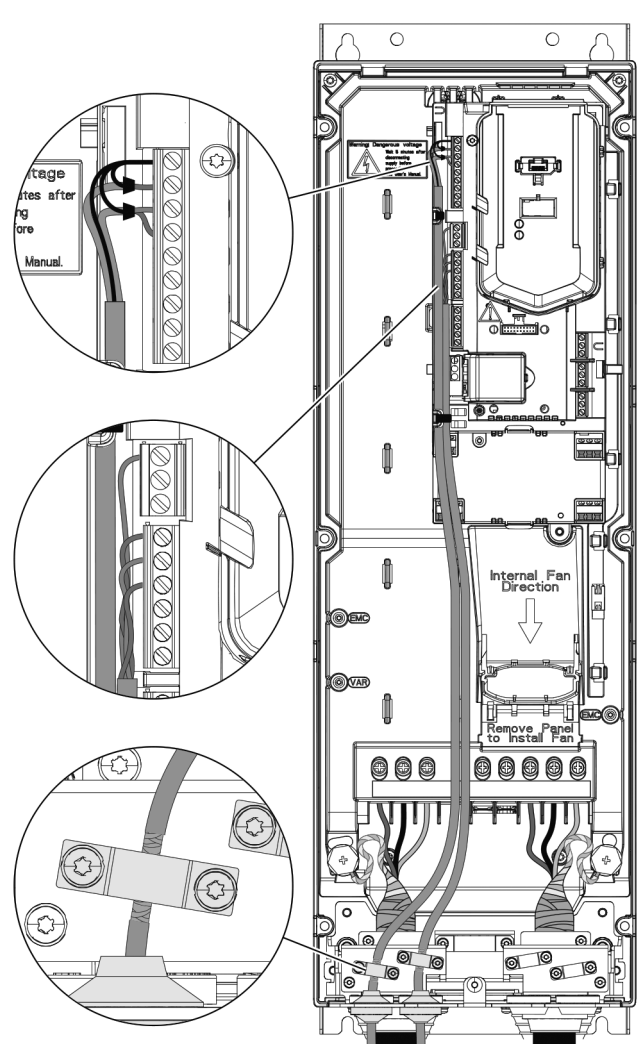

**Fig. 11** S9828

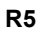

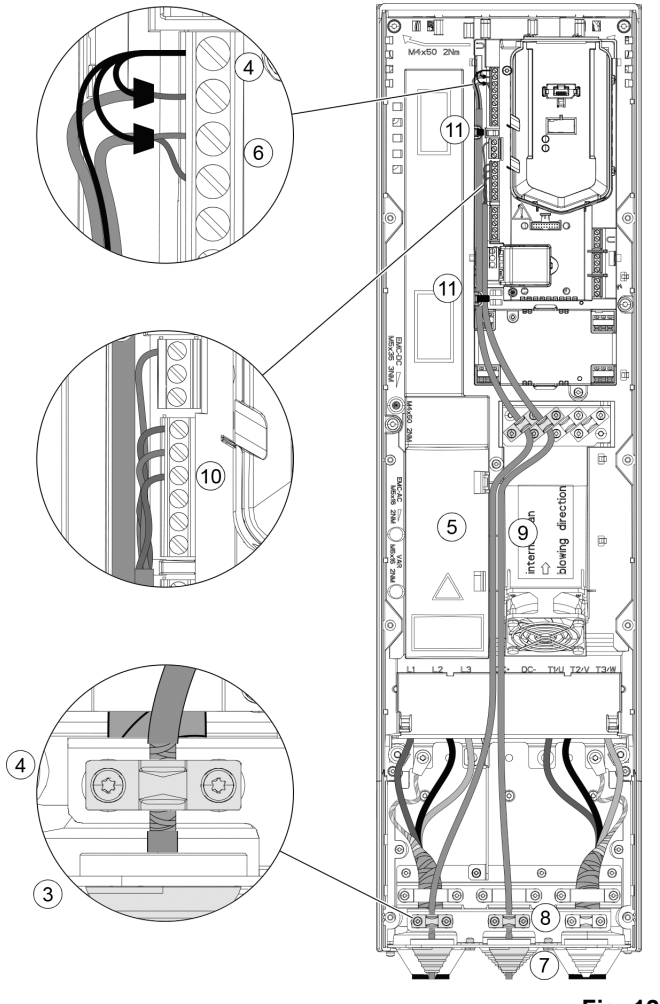

S9860

**Fig. 12** 

# <span id="page-17-0"></span>**4 Procedura di avviamento con display base**

#### <span id="page-17-1"></span>**4.1 Accensione**

#### **Sicurezza**

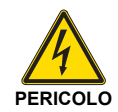

L'avviamento del convertitore deve essere eseguito solo da elettricisti qualificati.

Leggere e seguire attentamente le norme contenute nel capitolo Norme di sicurezza all'inizio del Manuale hardware ABB del convertitore di frequenza. Il mancato rispetto di tali norme può mettere a repentaglio l'incolumità delle persone, con rischio di morte, o danneggiare le apparecchiature.

Controllare che l'installazione. Sia conforme a quanto previsto nel Manuale hardware del convertitore.

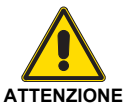

Verificare che l'abilitazione avviamento del convertitore non sia attivata (DI1 nelle impostazioni di fabbrica, con la macro ABB Standard). Il converti-

tore si avvia automaticamente all'accensione se è attivo il comando di marcia esterno e se il convertitore è in modalità di controllo remoto.

Controllare che l'avviamento del motore non determini situazioni di pericolo.

#### **Disaccoppiare la macchina comandata** se

- vi è il rischio di danni in caso di direzione di rotazione non corretta, o
- è necessario eseguire una routine di identificazione (ID run) **Normale** all'avviamento del convertitore, quando la coppia di carico è superiore al 20% o la macchina non è in grado di sostenere il transitorio della coppia nominale durante l'ID run.

#### **Come utilizzare il pannello di controllo Assistant**

I due comandi in basso sullo schermo (**Opzioni** e **Menu** nella figura a destra) corrispondono alle funzioni dei due tasti software  $\Rightarrow$  e  $\leq$  posizionati sotto il display. I comandi assegnati ai tasti software variano in base al contesto.

Utilizzare i tasti  $\Box$ ,  $\Box$ ,  $\Box$  e  $\Box$  per spostare il cursore e/o modificare i valori in base alla visualizzazione attiva.

Il tasto <sup>[2]</sup> richiama una pagina di aiuti sensibili al contesto. Per ulteriori informazioni, vedere ACS-AP-x Assistant Control Panels User's Manual (3AUA0000085685 [inglese]).

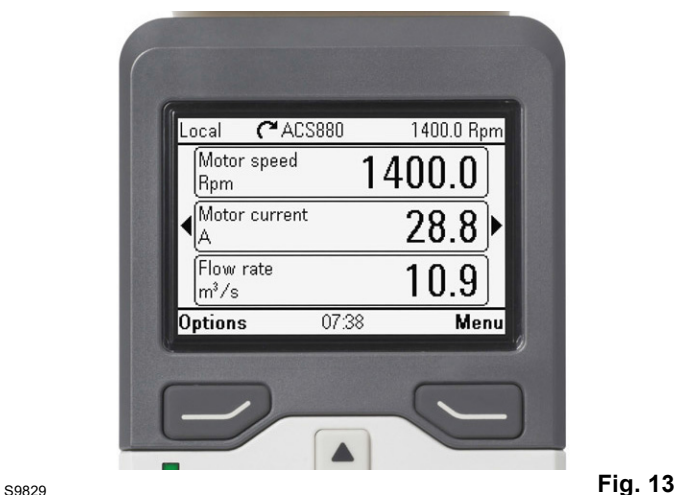

**1 - Impostazioni guidate al primo avviamento: lingua, data e ora, valori nominali del motore**

Tenere a portata di mano i dati di targa del motore. Accendere il convertitore.

La funzione di assistenza al primo avviamento guida l'utente durante il primo avviamento.

La funzione di assistenza si avvia automaticamente. Attendere finché sul pannello di controllo non compare la schermata della figura a destra. Selezionare la lingua dell'interfaccia: evidenziarla (a meno che non sia già evidenziata) e premere (**OK**).

#### **NOTA:**

**dopo aver selezionato la lingua, attendere qualche minuto il download del file della lingua sul pannello di controllo.**

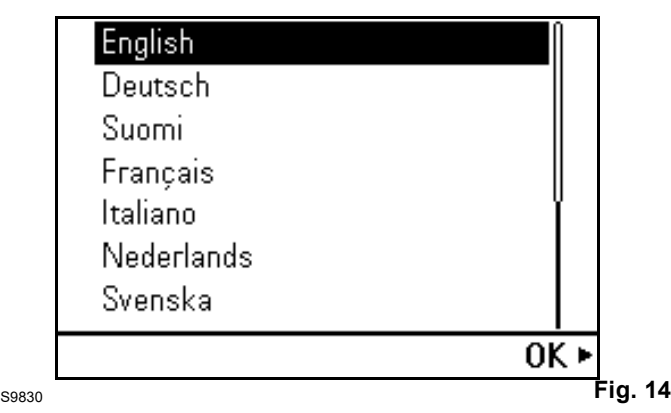

Selezionare **Esci+non mostrare all'accensione** e premere (**Avanti**).

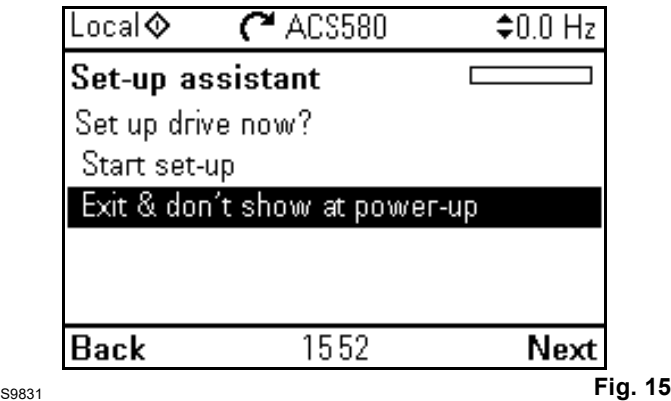

Sul pannello compare la schermata Home, da cui si esegue il monitoraggio dei segnali selezionati.

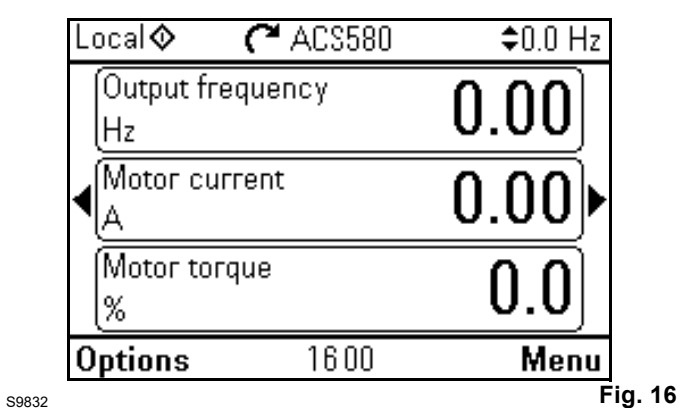

Dalla vista Home, andare al Menu principale premendo  $\sqrt{ }$ (**Menu**).

Premere  $[4]$ .

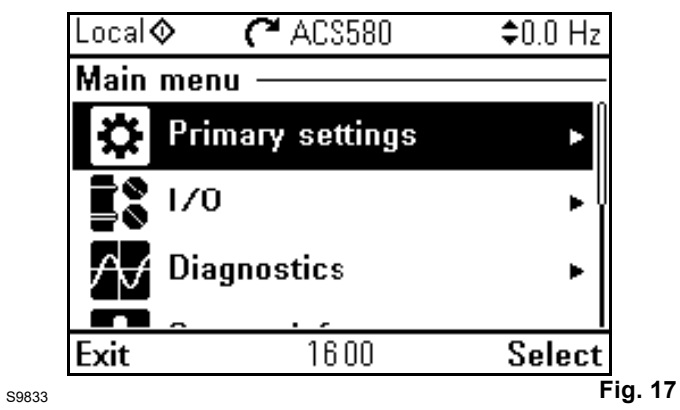

Selezionare Parametri e premere **(b)** (Seleziona) (o  $\Box$ ).

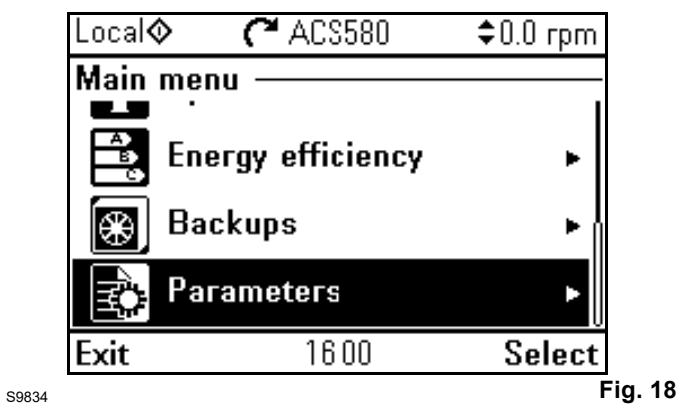

Selezionare Elenco completo e premere (**Seleziona**)  $(o \; \textcircled{\scriptsize{\textcircled{\small{\textcirc}}}})$ .

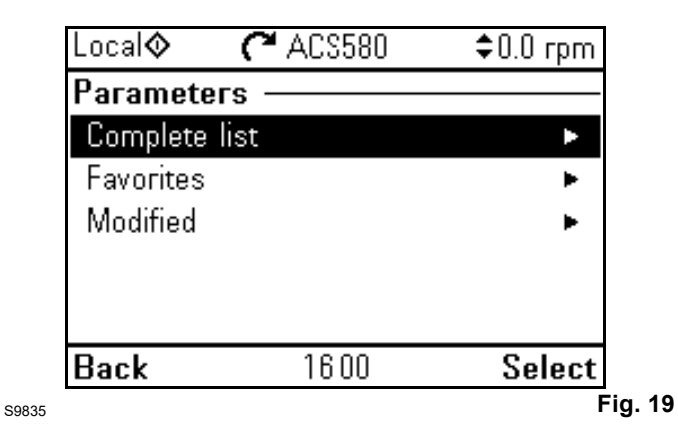

# <span id="page-19-0"></span>**4.2 Messa in servizio rapida**

Eseguire una messa in servizio rapida. La messa in servizio rapida consente all'utente di dare il primo avvio il più rapidamente possibile.

Si suggerisce di effettuare una verifica dei valori di taratura prima della messa in servizio del variatore di velocità. Impostare manualmente tutti i seguenti parametri:

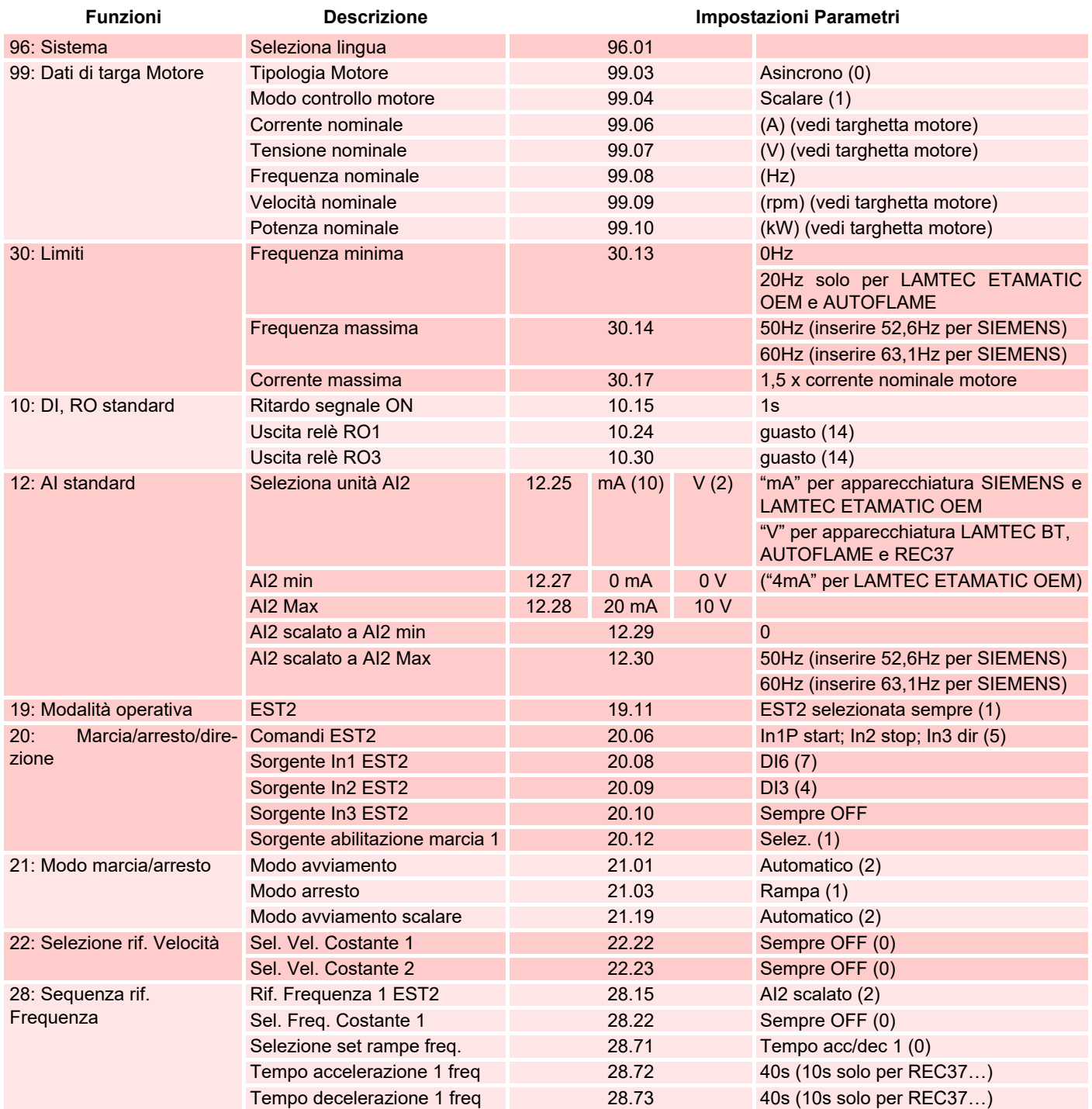

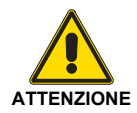

Ultimato il collaudo del bruciatore si consiglia di effettuare il back-up dei dati impostati sull'inverter. **Tab. C**

# **Procedura di avviamento con display base**

# <span id="page-20-0"></span>**4.3 Direzione di rotazione del motore**

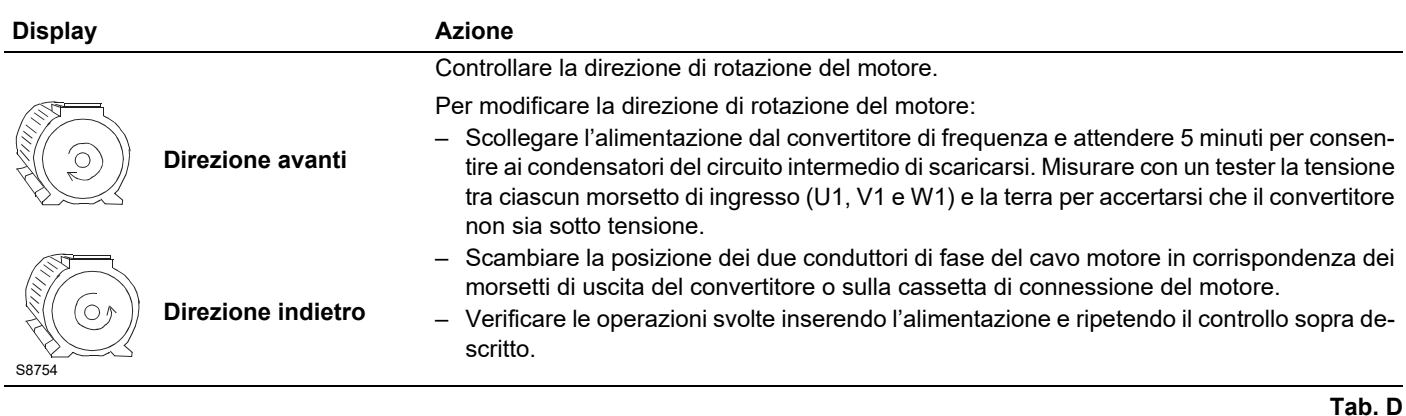

#### <span id="page-20-1"></span>**4.4 Pannello di controllo**

### <span id="page-20-2"></span>**4.4.1 Descrizione del pannello di controllo**

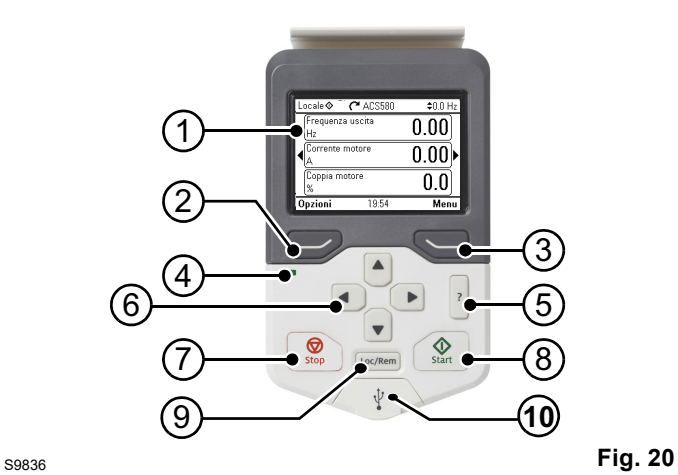

- 1 Descrizione del display del pannello di controllo
- 2 Tasto funzione sinistro
- 3 Tasto funzione destro
- 4 LED di stato; vedere il capitolo
- 5 Manutenzione e diagnostica hardware, sezione LED, nel Manuale hardware del convertitore di frequenza.
- 6 Aiuto
- 7 Tasti freccia
- 8 Arresto (vedere Avviamento e arresto)
- 9 Avviamento (vedere Avviamento e arresto)
- 10 Locale/remoto (vedere Loc/Rem)
- 11 Connettore USB

# <span id="page-21-0"></span>**4.4.2 Descrizione del display del pannello di controllo**

Nella maggior parte delle schermate, sul display vengono visualizzati i seguenti elementi:

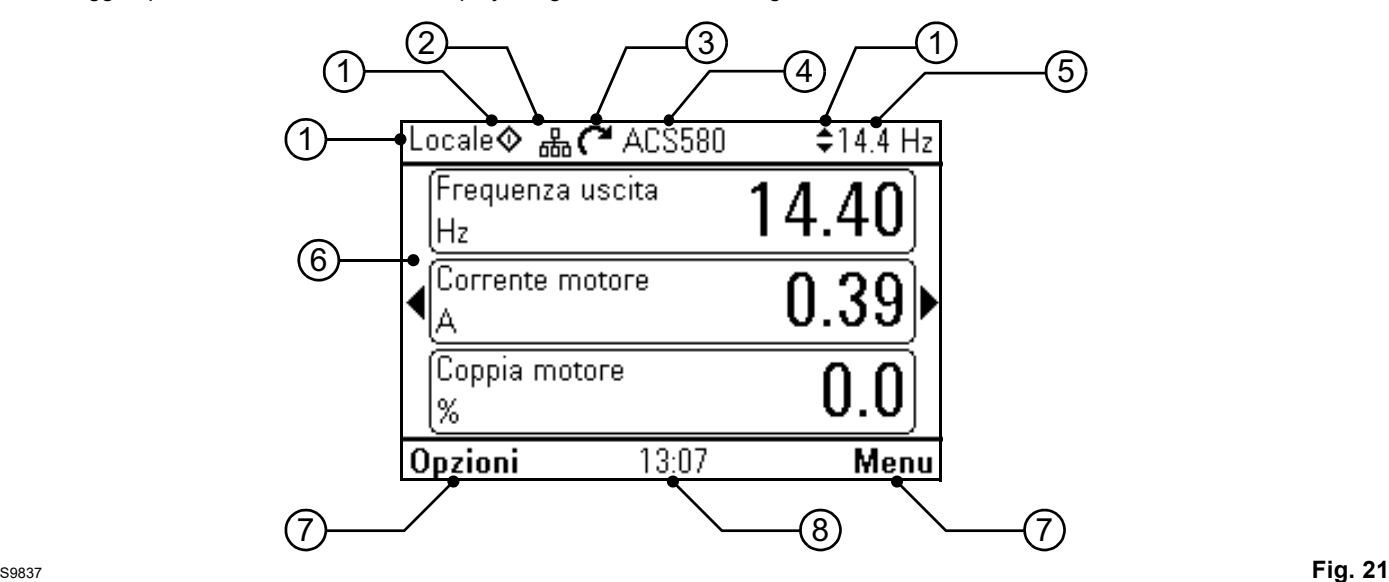

- 1 **Postazione di controllo e relative icone**: indica come viene controllato il convertitore.
	- **Nessun testo:** il convertitore è in modalità di controllo locale, ma viene controllato da un altro dispositivo. Le icone nella parte superiore indicano le azioni consentite:

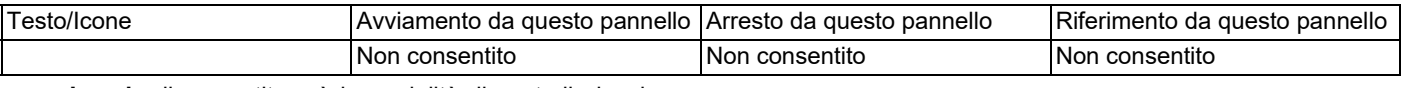

– **Locale:** il convertitore è in modalità di controllo locale e viene controllato da questo pannello di controllo. Le icone nella parte superiore indicano le azioni consentite:

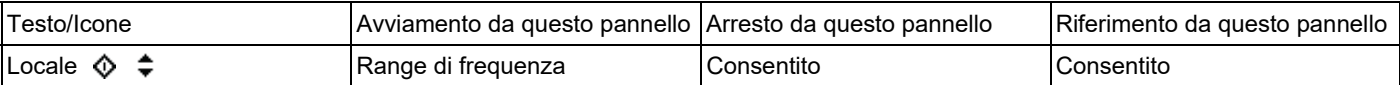

– **Remoto:** il convertitore è in modalità di controllo remoto, ossia controllato tramite I/O o bus di campo. Le icone nella parte superiore indicano le azioni consentite dal pannello di controllo:

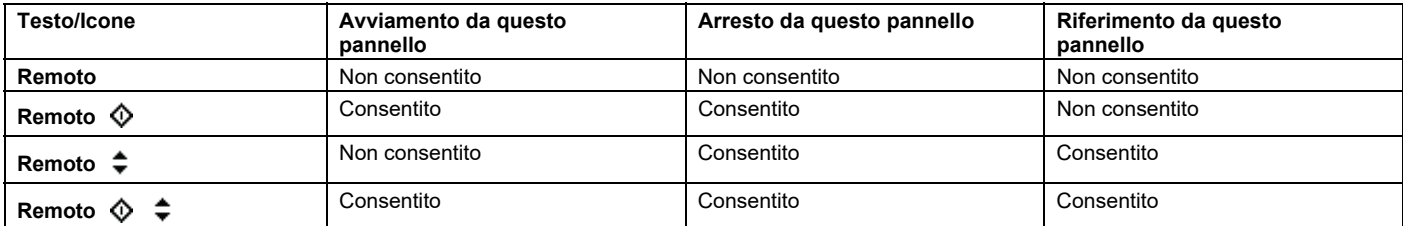

2 **Bus del pannello:** indica che a questo pannello sono collegati più convertitori di frequenza. Per passare a un altro convertitore, selezionare **Opzioni – Seleziona convertitore**.

3 **Icona di stato:** indica lo stato del convertitore e del motore. La direzione della freccia indica la rotazione "avanti" (senso orario) o "indietro" (senso antiorario).

# **Procedura di avviamento con display base**

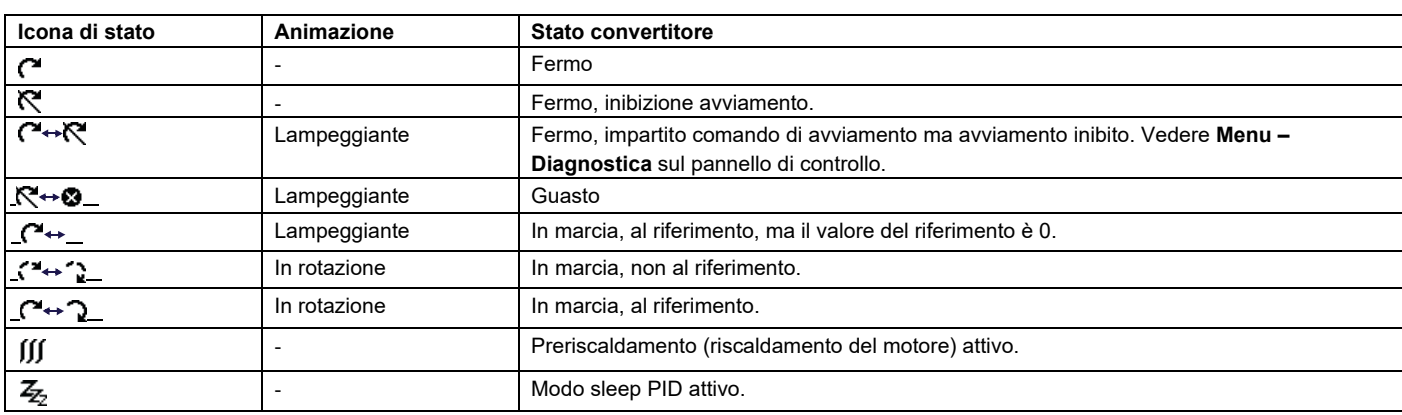

- 4 **Nome del convertitore:** se al convertitore è stato assegnato un nome, viene visualizzato nella parte superiore del pannello. Di default è "ACS580". Per modificare il nome, sul pannello di controllo selezionare **Menu – Impostazioni principali – Orologio, regione, display**.
- 5 **Valore di riferimento:** velocità, frequenza, ecc. nell'unità indicata. Per informazioni su come modificare il valore di riferimento nel menu **Impostazioni principali**.
- 6 **Area dei contenuti:** in questa area vengono visualizzati i contenuti della schermata selezionata. I contenuti variano in base alla schermata. La figura a pag. 41<XREF> mostra la schermata principale del pannello di controllo, ovvero la vista Home.
- 7 **Selezioni dei tasti funzione:** mostra le funzioni dei tasti funzione ( $\overline{\bigcirc}$  e  $\overline{\leftarrow}$ ) nella schermata.
- 8 **Orologio:** l'orologio mostra l'ora attuale. Per modificare l'ora e il suo formato di visualizzazione, sul pannello di controllo selezionare **Menu – Impostazioni principali – Orologio, regione, display**.

Per modificare il contrasto e la retroilluminazione del display, sul pannello di controllo selezionare **Menu – Impostazioni principali – Orologio, regione, display**.

### <span id="page-22-0"></span>**4.4.3 Tasti**

Di seguito sono descritti i tasti del pannello di controllo.

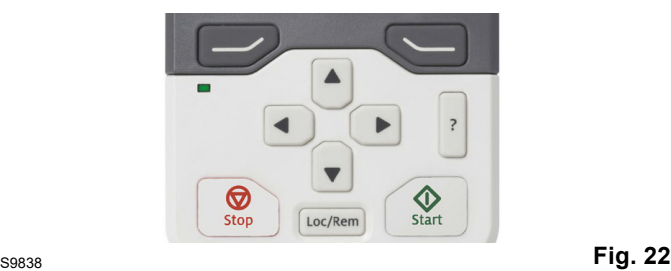

#### **Tasto funzione sinistro**

Il tasto funzione sinistro ( $\textcircled{=}$ ) serve generalmente a uscire dalla schermata e cancellare. L'indicazione nell'angolo in basso a sinistra del display mostra la funzione assunta dal tasto nella schermata visualizzata.

Tenendo premuto  $\equiv$  si esce dalle varie schermate fino a tornare alla vista Home. Questa funzione non vale per le schermate speciali.

#### **Tasto funzione destro**

Il tasto funzione destro  $(\subseteq)$ ) serve generalmente a selezionare, accettare e confermare. L'indicazione nell'angolo in basso a destra del display mostra la funzione assunta dal tasto nella schermata visualizzata.

#### **Tasti freccia**

I tasti freccia su e giù ( $\boxed{4}$  e  $\boxed{7}$ ) servono a evidenziare le voci selezionate all'interno di menu ed elenchi, a scorrere le pagine verso l'alto e verso il basso, e a regolare i valori (ad esempio quando si imposta l'ora, si inserisce una password o si modifica il valore di un parametro).

I tasti freccia sinistra e destra  $\lceil \cdot \rceil$  e  $\lceil \cdot \rceil$ ) servono a spostare il cursore a sinistra e a destra quando si modificano i parametri, e a spostarsi avanti e indietro nelle funzioni assistite. Nei menu,  $\overline{e}$  e  $\overline{e}$  funzionano rispettivamente come  $\overline{e}$  e  $\overline{e}$ .

#### **Aiuto**

Il tasto di aiuto (  $\left[ ? \right]$  ) apre la pagina degli aiuti. La pagina degli aiuti è sensibile al contesto, cioè mostra contenuti diversi in base al menu o alla schermata a cui fa riferimento.

#### **Avviamento e arresto**

Nella modalità di controllo locale, il tasto di avviamento ( $\widehat{ }$ ) e il tasto di arresto ( $\circled{\color{black} \circled{\color{black} \circ}}$ ) avviano e arrestano il convertitore di frequenza.

#### **Loc/Rem**

II tasto ( Loc/Rem ) serve a passare dal controllo tramite pannello (Locale) al controllo tramite i collegamenti remoti (Remoto). Quando si passa da Remoto a Locale con il convertitore in marcia, il convertitore mantiene la stessa velocità di funzionamento. Quando si passa da Locale a Remoto, il convertitore adotta lo stato della postazione remota.

# <span id="page-23-0"></span>**4.4.4 Scorciatoie da tastiera**

La tabella seguente elenca le scorciatoie da tastiera e le combinazioni di tasti. Il segno "più" (+) indica che due tasti vanno premuti contemporaneamente.

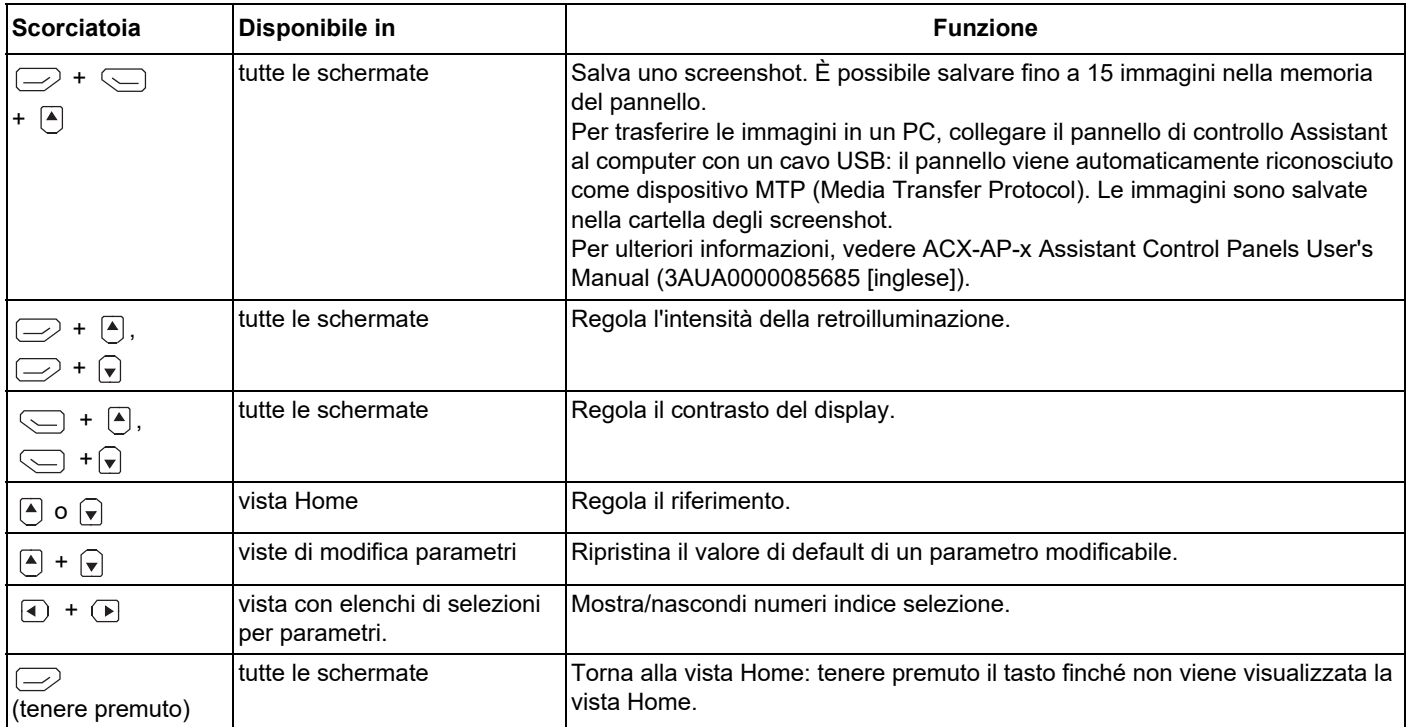

**Tab. E**

# **5 Smaltimento**

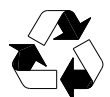

<span id="page-24-0"></span>I materiali dell'imballaggio sono ecocompatibili e riciclabili.

Tutte le parti in metallo sono riciclabili.

Le parti in plastica possono essere riciclate o incenerite in maniera controllata in base alle norme locali.

La maggior parte dei componenti riciclabili è contrassegnata dagli appositi marchi.

Se il riciclaggio non è praticabile, tutte le parti tranne i condensatori elettrolitici e le schede a circuiti stampati possono essere smaltite in discarica.

I condensatori in c.c. contengono elettrolito e, se il convertitore non è dotato del marchio RoHS, le schede a circuiti stampati contengono piombo, sostanze classificate come rifiuti pericolosi nell'UE.

Per ulteriori informazioni sugli aspetti ambientali e istruzioni per il riciclaggio, rivolgersi al distributore ABB locale.

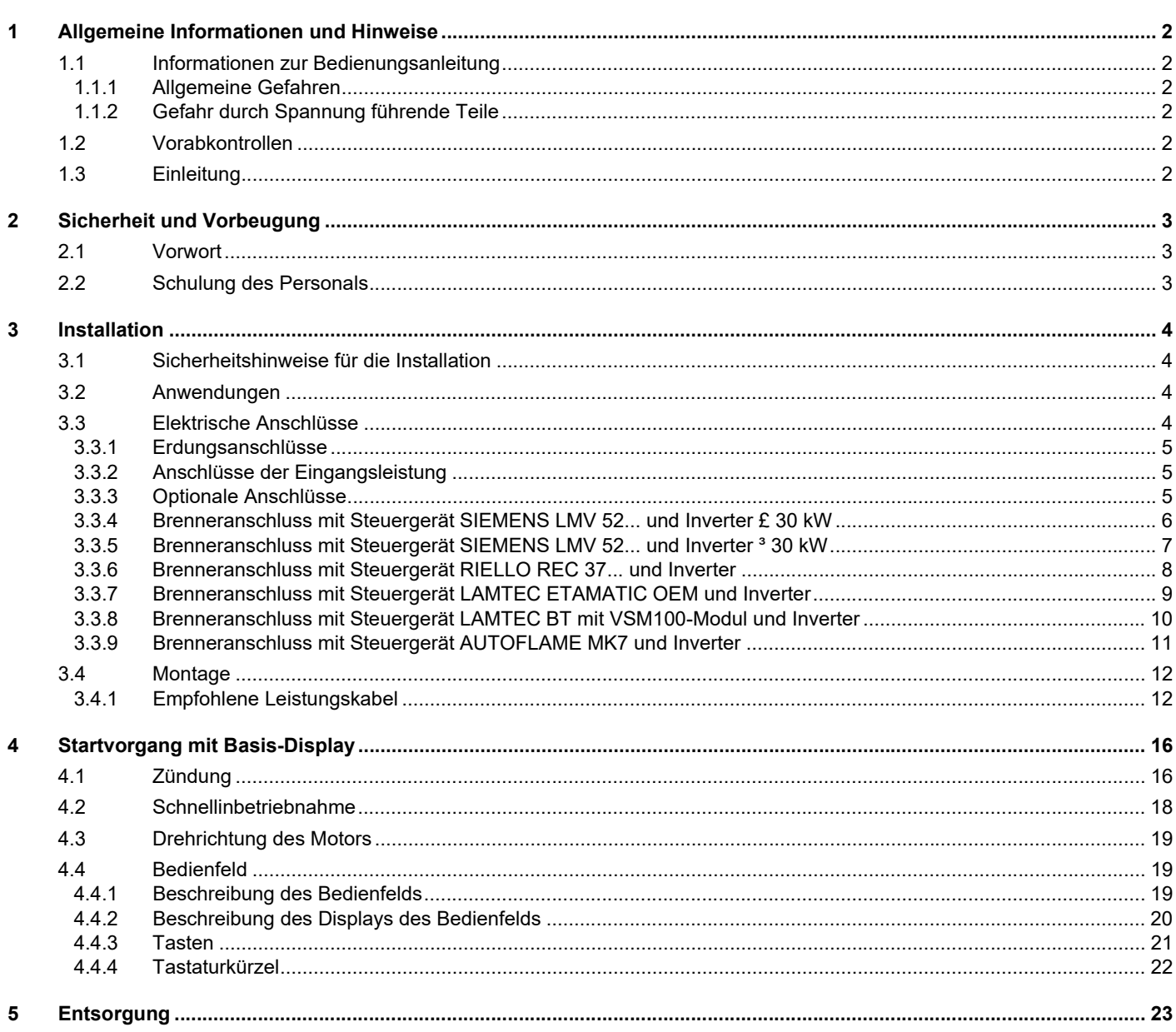

# <span id="page-27-0"></span>**1 Allgemeine Informationen und Hinweise**

# <span id="page-27-1"></span>**1.1 Informationen zur Bedienungsanleitung**

Die dem Inverter-Kit beiliegende Bedienungsanleitung:

- stellt einen wesentlichen und integrierenden Teil des Produkts dar und darf von diesem nicht getrennt werden; es muss daher sorgfältig für ein späteres Nachschlagen aufbewahrt werden und das Inverter-Kit auch bei einem Verkauf an einen anderen Eigentümer oder Anwender bzw. bei einer Umsetzung in eine andere Anlage begleiten. Bei Beschädigung oder Verlust muss ein anderes Exemplar beim gebietszuständigen Technischen Kundendienst angefordert werden;
- wurde für den Gebrauch durch Fachpersonal erstellt;
- liefert wichtige Angaben und Hinweise zur Sicherheit während der Installation, Inbetriebnahme, Benutzung und Wartung des Inverter-Kits.

#### **Im Handbuch verwendete Symbole**

In einigen Teilen des Handbuchs sind Gefahrenhinweise enthalten, die mit dem dreieckigen GEFAHREN-Zeichen hervorgehoben werden. Wir bitten Sie, diese besonders zu beachten, da sie auf eine mögliche Gefahrensituation aufmerksam machen.

#### <span id="page-27-2"></span>**1.1.1 Allgemeine Gefahren**

Die **Gefahrenarten** können den nachfolgenden Angaben gemäß **3 Stufen** zugeordnet werden.

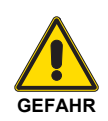

7

Höchste Gefahrenstufe!

Dieses Symbol kennzeichnet Arbeitsschritte, die bei falscher Ausführung schwere Verletzungen, den Tod oder langfristige Gefahren für die Gesundheit **verursachen können**.

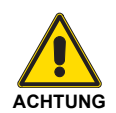

Dieses Symbol kennzeichnet Vorgänge, die bei falscher Ausführung schwere Verletzungen, Tod oder langfristige Gefahren für die Gesundheit **hervorrufen können**.

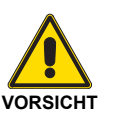

Dieses Symbol kennzeichnet Vorgänge, die bei falscher Ausführung Schäden am Inverter-Kit und/oder Verletzungen von Personen **hervorrufen können**.

#### <span id="page-27-3"></span>**1.1.2 Gefahr durch Spannung führende Teile**

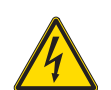

Dieses Symbol kennzeichnet Vorgänge, die bei falscher Ausführung Stromschläge mit tödlichen Folgen hervorrufen können.

#### Weitere Symbole **GEFAHR**

#### **UMWELTSCHUTZ**

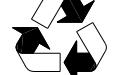

Dieses Symbol liefert Informationen zum umweltfreundlichen Gebrauch des Inverter-Kit.

Durch dieses Symbol wird eine Liste kennzeichnet.

#### **Verwendete Abkürzungen**

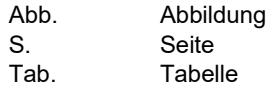

#### **Übergabe der Anlage und der Bedienungsanleitung**

Bei der Übergabe der Anlage ist es erforderlich, dass:

- die Bedienungsanleitung vom Lieferanten der Anlage dem Anwender mit dem Hinweis übergeben wird, dass sie im Installationsraum aufzubewahren ist.
- Der Lieferant der Anlage soll den Anwender genau hinsichtlich folgender Themen informieren:
	- dem Gebrauch der Anlage,
	- den eventuellen weiteren Abnahmen, die vor der Aktivierung der Anlage durchgeführt werden müssen,
	- der Wartung und der Notwendigkeit, die Anlage mindestens einmal pro Jahr durch einen Beauftragten des Herstellers oder einen anderen Fachtechniker zu prüfen.

Zur Gewährleistung einer regelmäßigen Kontrolle empfiehlt es sich einen Wartungsvertrag abzuschließen.

> Die Verpackungsteile dürfen nicht achtlos liegen gelassen werden, da sie potentielle Gefahrenund Verschmutzungsquellen darstellen, sondern sie müssen an einem dafür vorgesehenen Ort

#### <span id="page-27-4"></span>**1.2 Vorabkontrollen**

#### **Kontrolle der Lieferung**

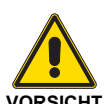

Prüfen Sie nach dem Entfernen der gesamten Verpackung die Unversehrtheit des Inhalts.

Verwenden Sie das Inverter-Kit im Zweifelsfall nicht und wenden Sie sich an den Lieferanten.

### <span id="page-27-5"></span>**1.3 Einleitung**

Dieses Handbuch enthält Angaben:

- zum Vorrüsten des Brenners auf den Betrieb mit dem Inverter-Kit,
- für eine schnelle und einfache Inbetriebnahme des Inverters je nach Anwendung.

Sollten Sie nähere Einzelheiten und eine vollständige Liste der Parameter für die spezifischen Anwendungen benötigen, verweisen wir auf das zugehörige Bezugshandbuch, das dem Inverter beigepackt wurde.

#### **HINWEIS:**

**Der Inverter ist mit einem Diagnosesystem zum Erkennen der möglichen Ursachen für Betriebsstörungen ausgestattet. Für die Einsichtnahme in die komplette Liste wird auf das Handbuch des Herstellers verwiesen, das dem Inverter beigepackt ist.**

gesammelt und aufbewahrt werden.

# <span id="page-28-0"></span>**2 Sicherheit und Vorbeugung**

### <span id="page-28-1"></span>**2.1 Vorwort**

Das Inverter-Kit wurden gemäß den gültigen Normen und Richtlinien unter Anwendung der bekannten technischen Sicherheitsvorschriften und unter Berücksichtigung aller möglichen Gefahrensituationen entworfen und gebaut.

Es muss jedoch beachtet werden, dass die unvorsichtige und falsche Verwendung zu Situationen führen kann, bei denen Todesgefahren für den Benutzer oder Dritte, sowie die Möglichkeit von Beschädigungen am Kit oder anderen Gegenständen besteht.

Unachtsamkeit, Oberflächlichkeit und zu hohes Vertrauen sind häufig Ursache von Unfällen, wie Müdigkeit und Schläfrigkeit.

Es ist notwendig, folgendes zu berücksichtigen:

- Das Inverter-Kit darf nur für den Zweck eingesetzt werden, für den es ausdrücklich vorgesehen wurde. Jeder andere Gebrauch ist als unsachgemäß und somit als gefährlich zu betrachten.
- Es ist nicht zulässig das Inverter-Kit zu ändern, um seine Leistungen und Zweckbestimmung zu verändern.
- Der Gebrauch des Inverter-Kit muss unter einwandfreien technischen Sicherheitsbedingungen erfolgen. Eventuelle Störungen, die die Sicherheit beeinträchtigen können, müssen rechtzeitig beseitigt werden.
- Ausgenommen der ausschließlich für die Wartung vorgesehenen Teile ist es nicht erlaubt, die Bauteile des Inverter-Kit zu öffnen oder zu verändern.
- Austauschbar sind nur die vom Hersteller dazu vorgesehenen Teile.

<span id="page-28-2"></span>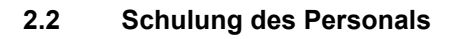

Der Anwender ist die Person, Einrichtung oder Gesellschaft, die das Inverter-Kit gekauft hat und es für den vorgesehenen Zweck einzusetzen beabsichtigt.

Ihm obliegt die Verantwortung und die Schulung der daran tätigen Personen.

# Der Benutzer:

- verpflichtet sich, das Inverter-Kit ausschließlich qualifiziertem und zu diesem Zweck geschultem Fachpersonal anzuvertrauen;
- ist verpflichtet, alle erforderlichen Maßnahmen zu treffen, um zu vermeiden, dass Unbefugte Zugang zum Inverter-Kit haben;
- verpflichtet sich, sein Personal angemessen über die Anwendung oder Einhaltung der Sicherheitsvorschriften zu informieren. Zu diesem Zweck verpflichtet er sich, dass jeder im Rahmen seiner Aufgaben die Bedienungsanleitung und die Sicherheitshinweise kennt;
- muss er den Hersteller informieren, sollten Defekte oder Funktionsstörungen an den Unfallschutzsystemen oder andere mögliche Gefahren festgestellt werden.
- Das Personal muss immer die von der Gesetzgebung vorgesehene persönliche Schutzausrüstung verwenden und die Angaben in diesem Handbuch beachten.
- Das Personal muss alle Gefahren- und Vorsichtshinweise einhalten, die am Produkt angebracht sind.
- Das Personal darf nicht aus eigenem Antrieb Arbeiten oder Eingriffe ausführen, für die es nicht zuständig ist.
- Das Personal hat die Pflicht, dem jeweiligen Vorgesetzten alle Probleme oder Gefahren zu melden, die auftreten sollten.
- Die Montage von Bauteilen anderer Marken oder eventuelle Änderungen können die Eigenschaften des Kits beeinflussen und somit die Betriebssicherheit beeinträchtigen.

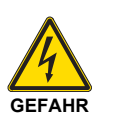

Bei Stillstand des Motors liegen an den Anschlussklemmen U1, V1, W1 und U2, V2, W2 und, abhängig von Baugröße und Bauform, auch an den Klemmen UDC+ und UDC-, oder BRK+ und BRK- gefährliche Spannungen an.

- Wenn das Gerät an das Netz angeschlossen ist, liegen gefährliche Spannungen an. Vor der Abnahme der Abdeckung mindestens 5 Minuten warten nachdem die Spannungsversorgung abgeschaltet/ abgeklemmt worden ist (damit sich die Zwischenkreiskondensatoren entladen).
- Auch wenn die Spannungsversorgung von den Eingangsanschlüssen des ACS580 getrennt worden ist, kann gefährliche Spannung (von externen Spannungsquellen) an den Anschlüssen der Relaisausgänge RO1…RO3 anliegen.

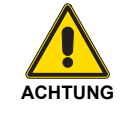

- Dem Motor nicht über die Trennvorrichtung der Versorgung aus- oder einschalten. Stattdessen die Start- und Stopptaste des Bedienfelds und/oder die Bedienelemente über die E/A-Anschlüsse des Inverters verwenden.
- Der ACS580 startet nach einem Stromausfall automatisch, wenn ein externer Startbefehl aktiv ist.

Der Hersteller lehnt deshalb jegliche Haftung für alle Schäden ab, die auf Grund des Gebrauchs von Nicht-Original-Ersatzteilen entstehen sollten.

# <span id="page-29-0"></span>**3 Installation**

### <span id="page-29-1"></span>**3.1 Sicherheitshinweise für die Installation**

Nehmen Sie die Installation nach einer sorgfältigen Reinigung des gesamten Installationsbereichs und einer korrekten Beleuchtung der Umgebung vor.

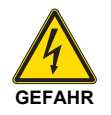

Alle Arbeiten im Rahmen der Installation, Wartung und Demontage dürfen absolut nur nach Trennen vom Stromnetz ausgeführt werden.

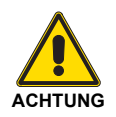

Der Einbau des Inverter-Kit muss durch Fachpersonal gemäß den Angaben in diesem Handbuch sowie in Übereinstimmung mit den geltenden gesetzlichen Normen und Bestimmungen ausgeführt werden.

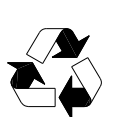

Entsorgen Sie nach dem Aufstellen des Brenners in der Nähe des Aufstellungsortes alle Verpackungsrückstände nach Trennung der verschiedenen Stofftypen (siehe [Seite 23](#page-48-0)).

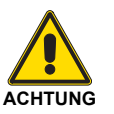

Nehmen Sie vor den Einbauarbeiten eine sorgfältige Reinigung des gesamten, für den Einbau bestimmten Bereichs vor.

#### <span id="page-29-2"></span>**3.2 Anwendungen**

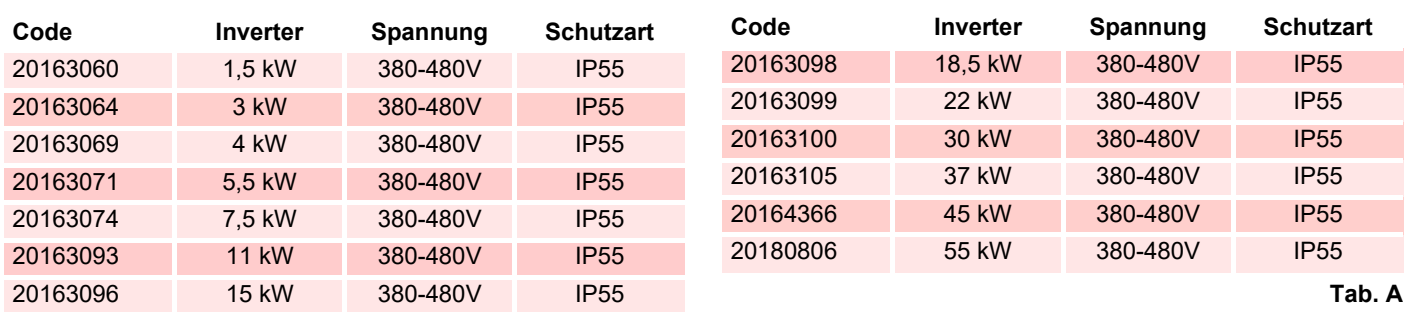

#### <span id="page-29-3"></span>**3.3 Elektrische Anschlüsse**

#### **Sicherheitshinweise für die elektrischen Anschlüsse**

- Die elektrischen Anschlüsse müssen bei getrennter Stromversorgung hergestellt werden.
- Bei Änderungen oder bei Anschlüssen, die von denen in den Schaltplänen dargestellten abweichen, wird keine Haftung übernommen.
- Die elektrische Sicherheit ist nur gewährleistet, wenn es an eine funktionstüchtige Erdungsanlage angeschlossen ist, die gemäß den gültigen Bestimmungen ausgeführt wurde.

Es ist notwendig, diese grundlegende Sicherheitsanforderung zu prüfen. Lassen Sie im Zweifelsfall durch zugelassenes Personal eine sorgfältige Kontrolle der elektrischen Anlage durchführen.

- Die elektrische Anlage muss der maximalen Leistungsaufnahme des Geräts angepasst werden, die auf dem Kennschild und im Handbuch angegeben ist. Dabei ist im Besonderen zu prüfen, ob der Kabelquerschnitt für die Leistungsaufnahme des Geräts geeignet ist.
- Für die Hauptspeisung des Kit über das Stromnetz:
	- verwenden Sie keine Adapter, Mehrfachstecker, Verlängerungen;
	- verwenden Sie einen allpoligen Schalter mit einer Kontaktöffnung von mindestens 3 mm (Überspannungskategorie), wie in den geltenden Sicherheitsbestimmungen festgelegt.
- Berühren Sie das Gerät nicht mit feuchten oder nassen Körperteilen und / oder barfuß.
- ▶ Ziehen Sie nicht an den Stromkabeln.

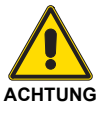

**GEFAHR**

Für die Verbindung zwischen dem Inverter und der Klemmleiste des Brenners die nachstehend angeführten Schaltpläne einsehen.

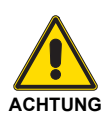

Die elektrischen Anschlüsse müssen durch Fachpersonal nach den im Bestimmungsland gültigen Vorschriften ausgeführt werden. Bezug auf die Schaltpläne nehmen.

# <span id="page-30-0"></span>**3.3.1 Erdungsanschlüsse**

Zur Sicherheit von Personen, für einen störungsfreien Betrieb und zur Reduzierung elektromagnetischer Emissionen/ Immissionen müssen das Inverter-Kit und der Motor am Installationsort geerdet werden.

- Die Leiter müssen entsprechend den Sicherheitsvorschriften dimensioniert sein.
- Die Leistungskabelschirme müssen an die PE-Klemme des Frequenzumrichters angeschlossen werden, wie in den Sicherheitsvorschriften vorgesehen.
- Die Leistungskabelschirme sind nur als Erdungsleiter der Steuergeräte geeignet, wenn die Leiter ausreichend, wie in den Sicherheitsvorschriften gefordert, bemessen sind.

#### <span id="page-30-1"></span>**3.3.2 Anschlüsse der Eingangsleistung**

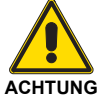

Nehmen Sie das Inverter-Kit niemals außerhalb der Bandbreite der Eingangsnennspannung in Betrieb.

Überspannungen können dauerhafte Schäden am Umrichter verursachen.

# <span id="page-30-2"></span>**3.3.3 Optionale Anschlüsse**

**X5** EIA-485 Integrierter Feldbus

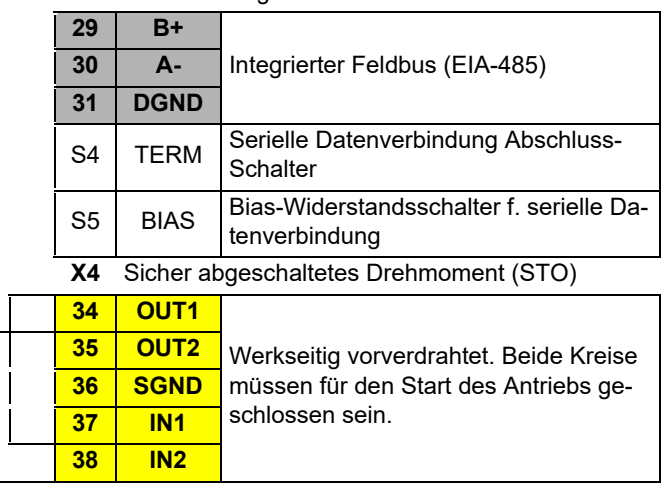

Siehe Kapitel "Regelungsmakros" des Herstellerhandbuchs.

# **Installation**

<span id="page-31-0"></span>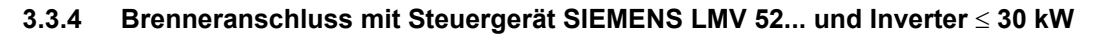

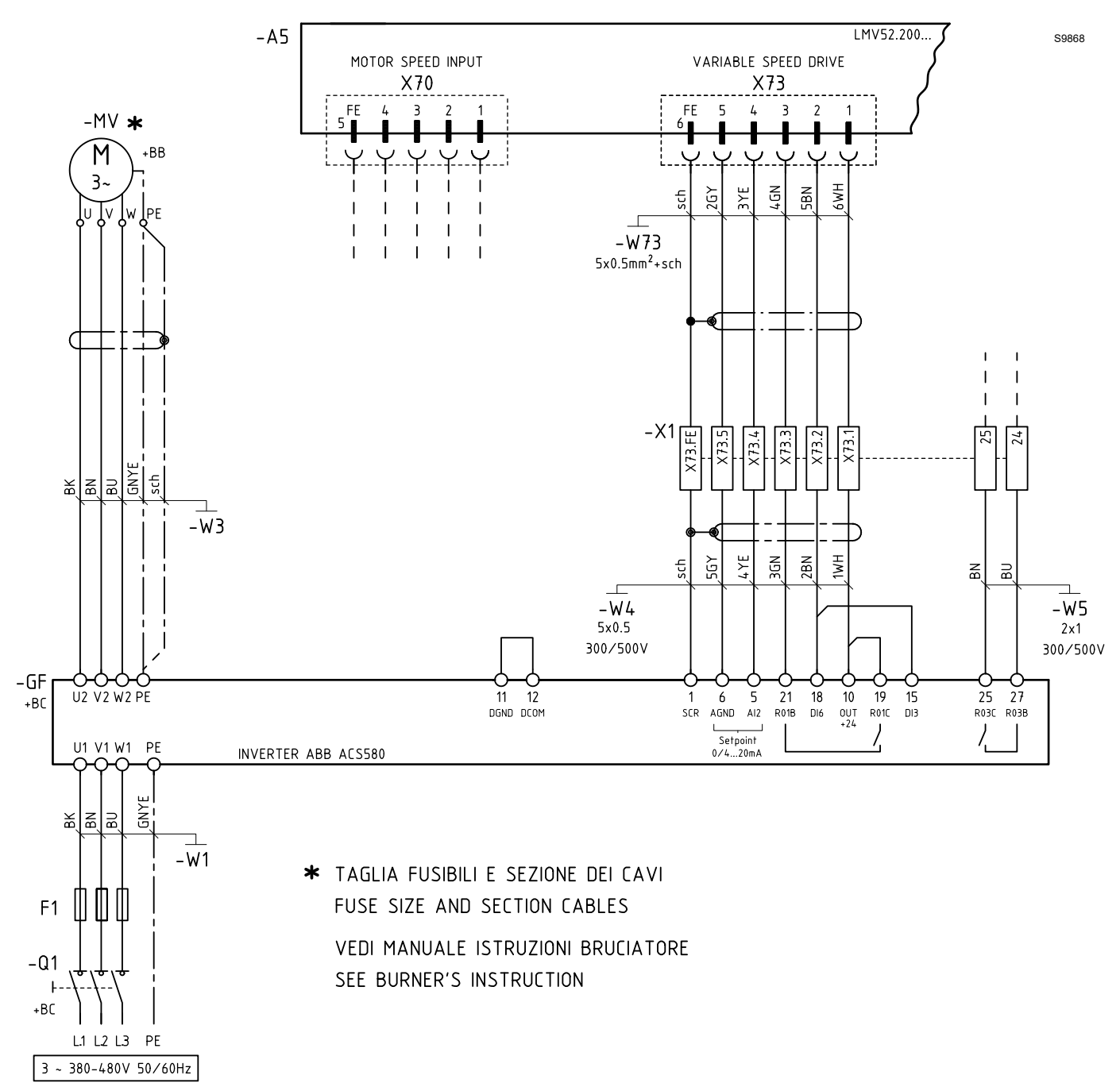

<span id="page-32-0"></span>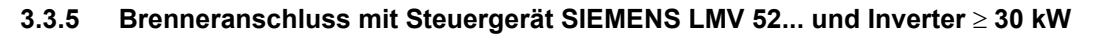

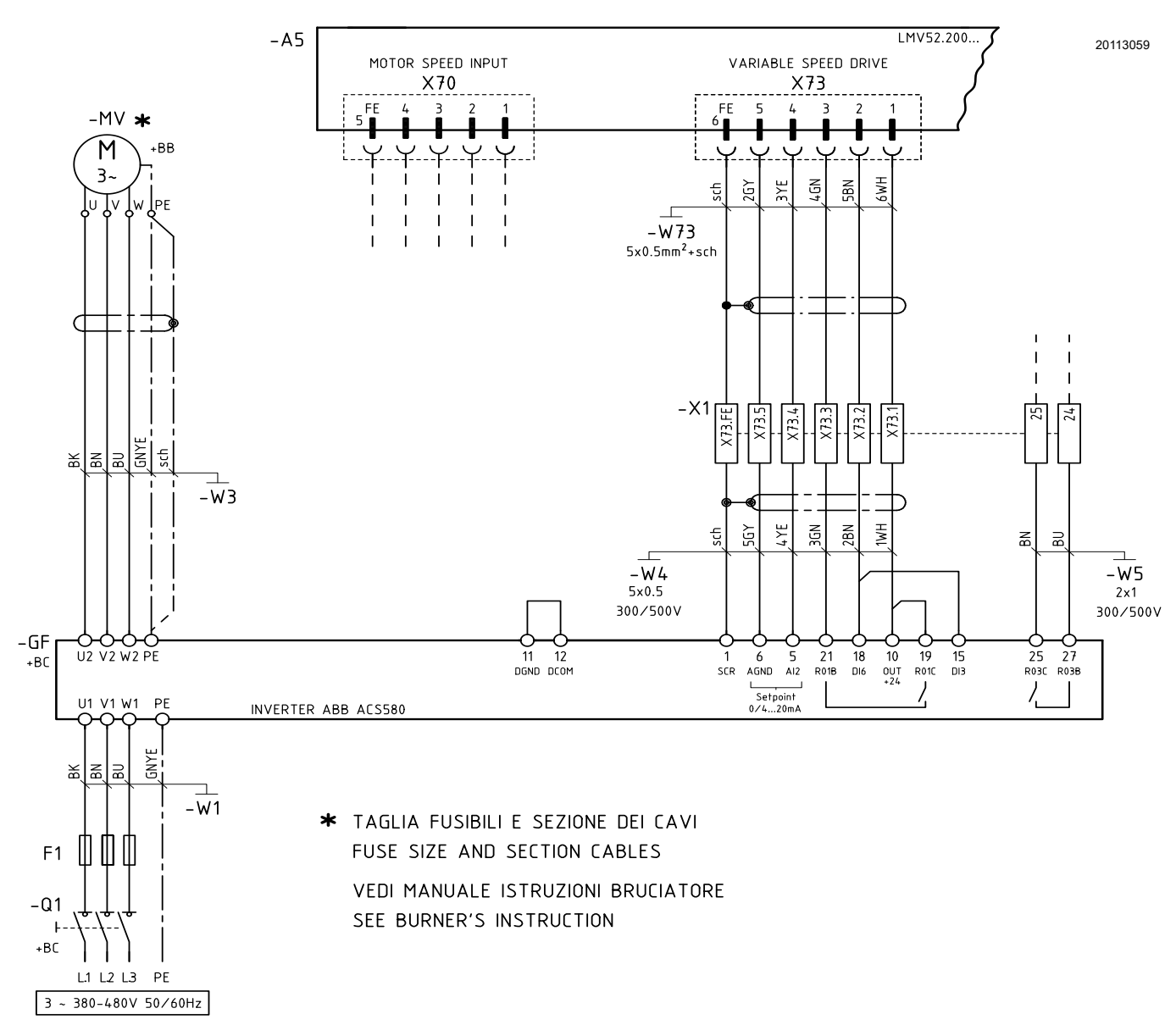

Abb. 2

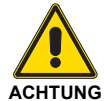

Nur für die folgenden Modelle: RS - RL - RLS 1300-1600-2000/EV Bei anderen Modellen als angegeben bitte im Handbuch des Brenners nachschlagen.

# **Installation**

#### <span id="page-33-0"></span> $3.3.6$ Brenneranschluss mit Steuergerät RIELLO REC 37... und Inverter

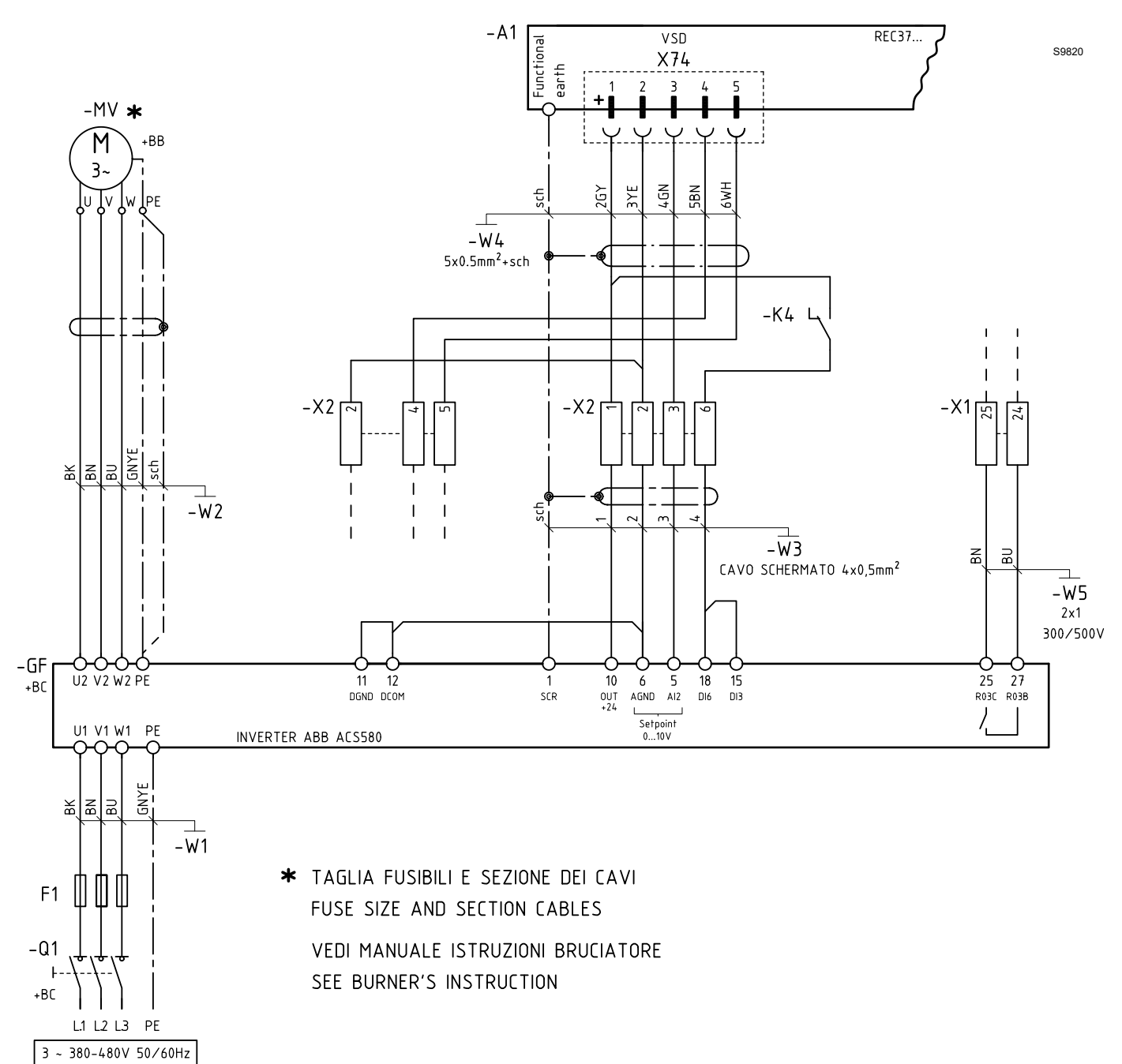

#### <span id="page-34-0"></span> $3.3.7$ Brenneranschluss mit Steuergerät LAMTEC ETAMATIC OEM und Inverter

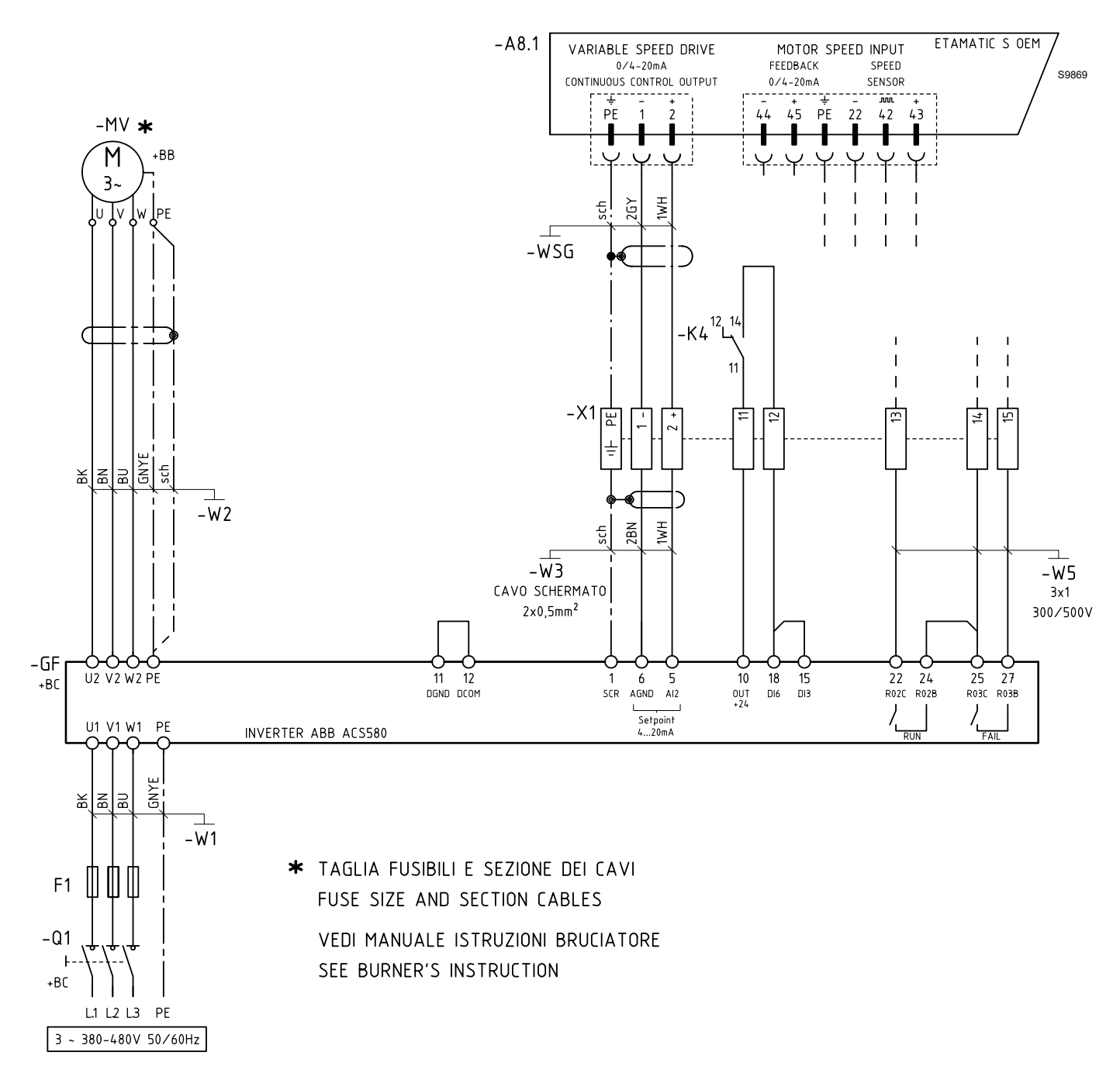

#### <span id="page-35-0"></span> $3.3.8$ Brenneranschluss mit Steuergerät LAMTEC BT mit VSM100-Modul und Inverter

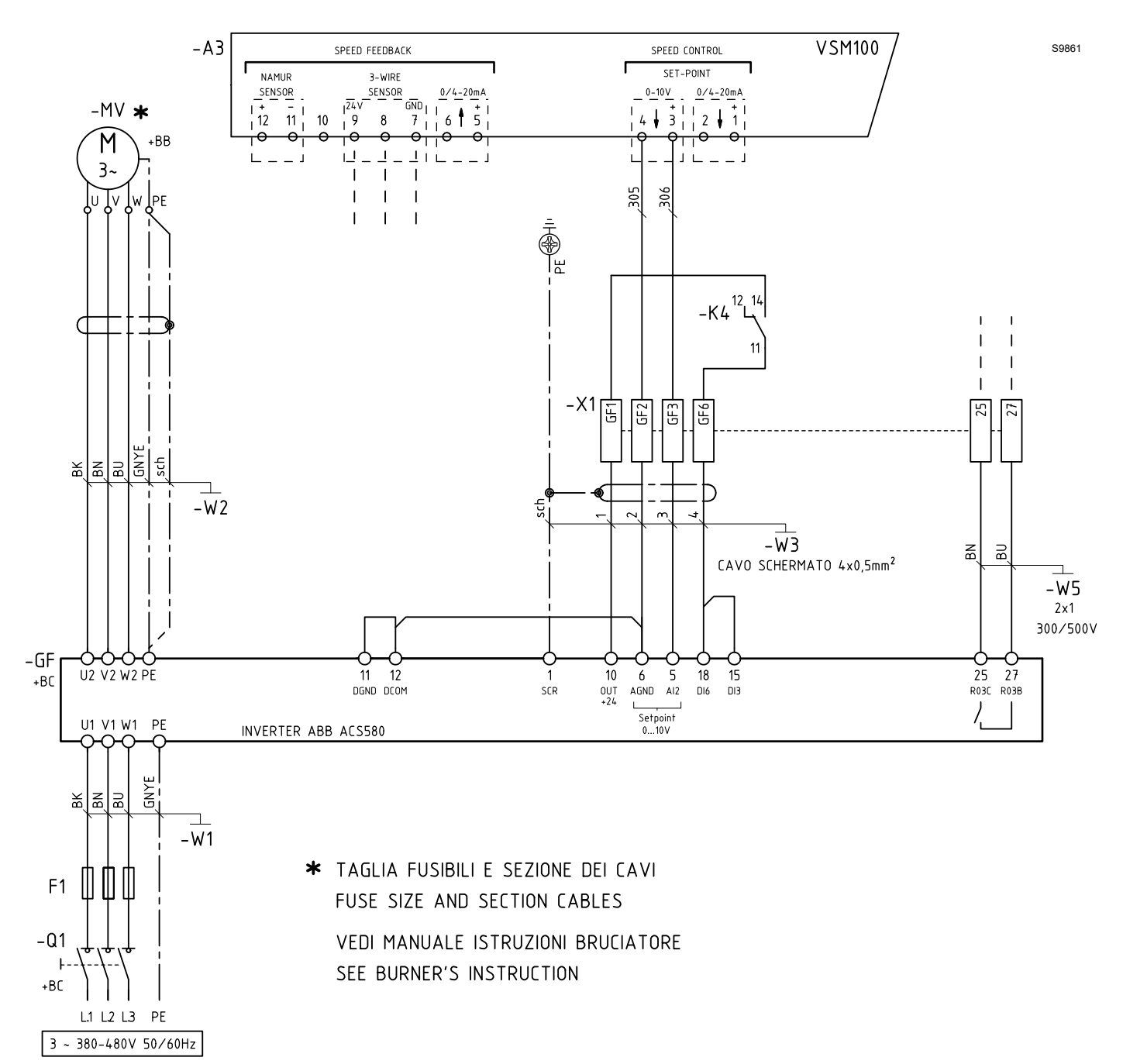

#### <span id="page-36-0"></span> $3.3.9$ Brenneranschluss mit Steuergerät AUTOFLAME MK7 und Inverter

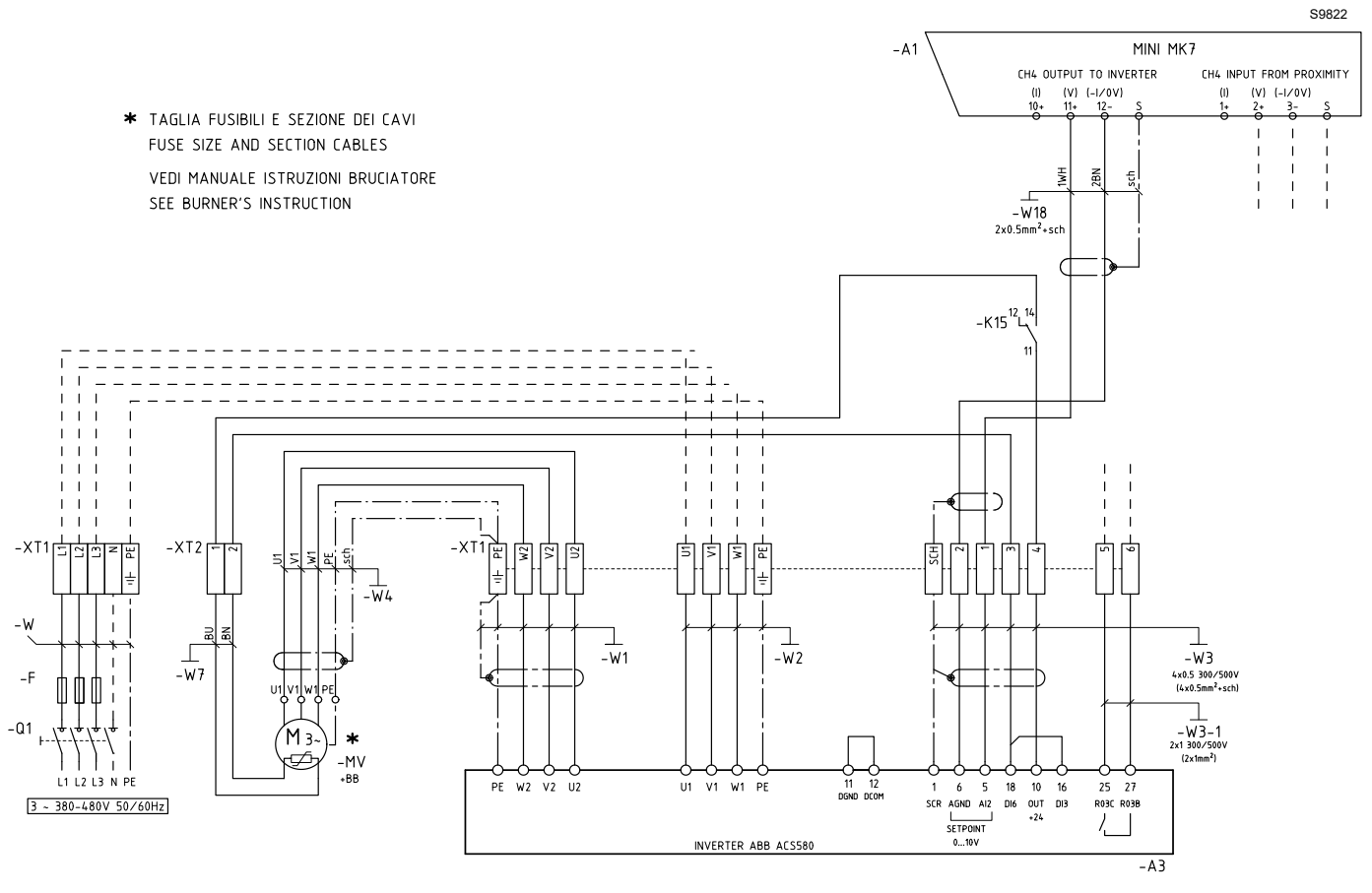

# <span id="page-37-0"></span>**3.4 Montage**

Für die Montage wie folgt vorgehen:

- Zum Öffnen des Motorgehäuses die 4 Schrauben 1) lösen und den Deckel abnehmen;
- die Abschirmung wie auf Abb. 7 dargestellt durchführen;
- zum Durchziehen des geschirmten Motorkabels die im unteren Teil des Inverters angebrachten Gummistopfen 1)(Abb. 8) verwenden.
- Die Stopfen der Leistungs-, Steuer- und Motorkabel zuschneiden. Hiermit sind die Gummistopfen am Fuß des Inverters gemeint. Der konische Teil der Stopfen muss nach unten zeigen, wenn die Stopfen in die Öffnungen der Durchführungsplatte eingesetzt werden.
- Beachten Sie das Anschlussschema der Leistungskabel des Brenners unter Berücksichtigung des Verhältnisses von Phasenkabel zu PE-Kabel, wie in der folgenden Tabelle dargestellt:

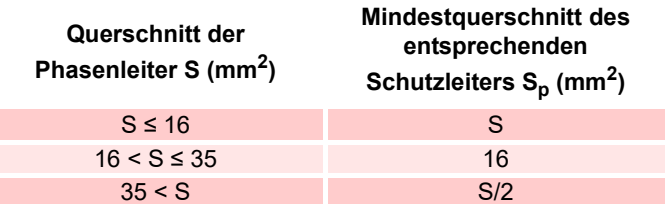

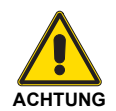

Führen Sie die Schirmungsanschlüsse an die Erdungsklemme wie im Installationshandbuch des Herstellers des Inverters angegeben durch.

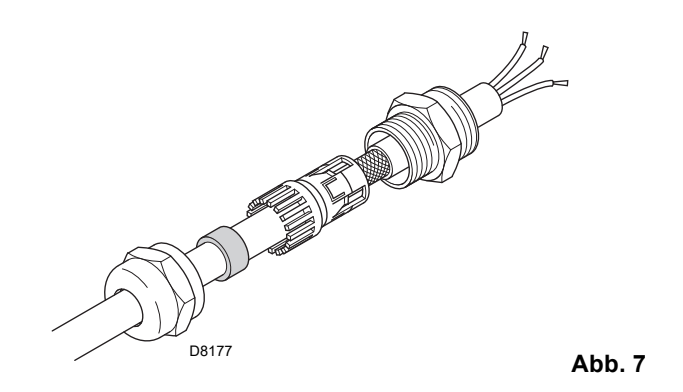

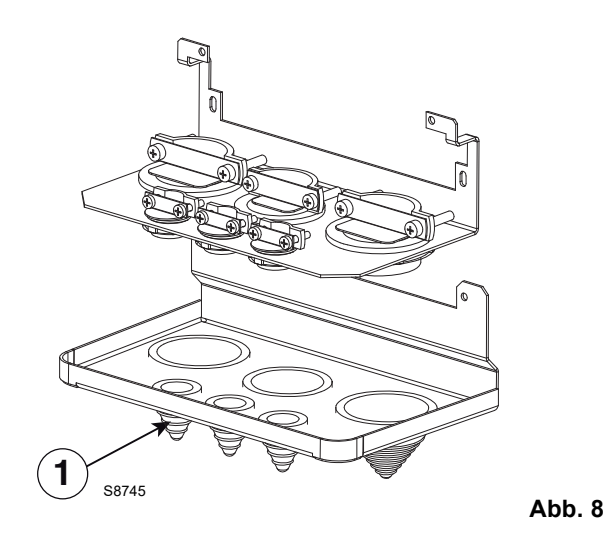

### <span id="page-37-1"></span>**3.4.1 Empfohlene Leistungskabel**

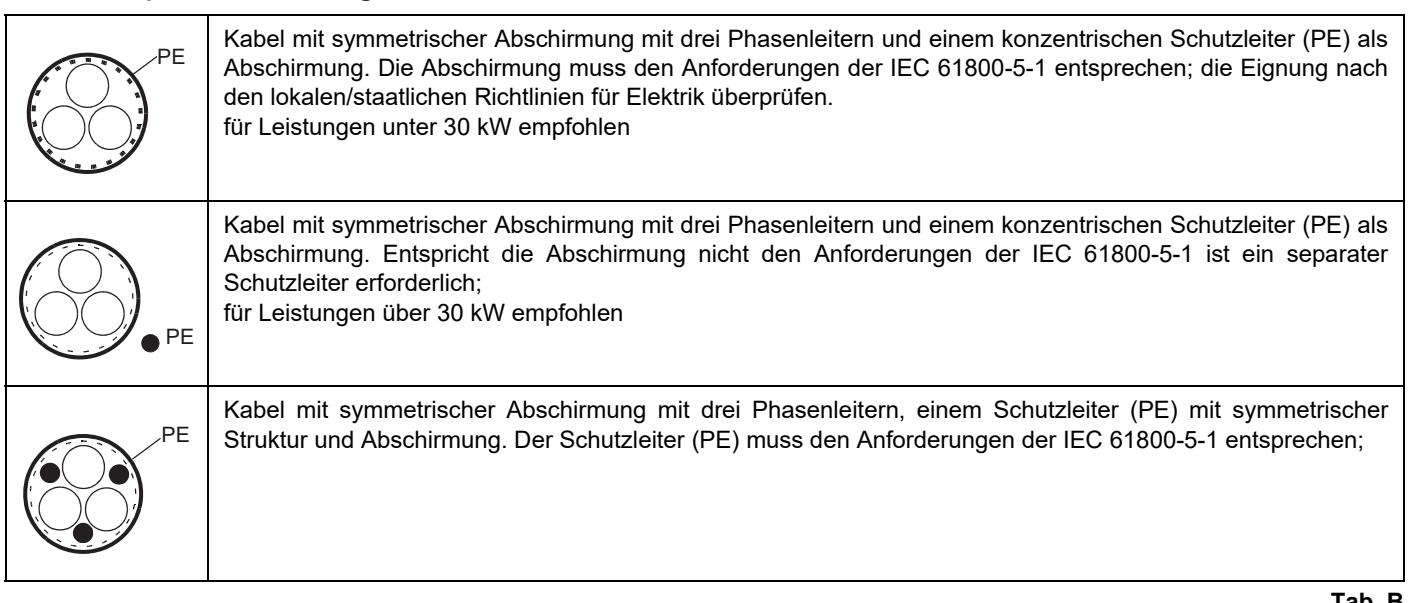

**Tab. B**

– Entfernen Sie am Motorkabel 3)(Abb. 9) die Ummantelung so weit abziehen, damit die Abschirmung der Kupferdrähte soweit freigelegt wird, dass sie zu einem Bündel verdrillt werden kann.

Die Länge des Schirmbündels darf nicht mehr als dem Fünffachen seiner Breite entsprechen, um Störabstrahlungen zu minimieren. Unter der Kabelschelle wird eine 360°-Erdung des Motorkabels empfohlen, um Störabstrahlungen zu verringern. In diesem Fall muss die Ummantelung des Kabels im Bereich der Kabelschelle entfernt werden.

- Beide Kabel durch die Kabelschellen 4)(Abb. 9) führen und die Kabelschellen festziehen.
- Die Leiter des Leistungs- 5)(Abb. 9) Motor- 6)(Abb. 9) und Erdungskabels abisolieren und an die jeweiligen Klemmen am Wechselrichter anschließen.
- Das verdrillte Bündel des Motorkabelschirms an die Klemme GND anschließen.
- Die Ummantelung des Steuerkabels entfernen und den Kupferschirm zu einem spiralförmigen Bündel verdrillen.
- Die Wechselrichtersignale mit dem geschirmten Kabeltyp: 2R 5 x 0,5 300/500V an die Klemmleiste des Brenners anschließen.
- Das/die Steuerkabel einführen und die Kabelschelle/n 8)(Abb. 10) festziehen.
- Die spiralförmig verdrillte Erdungsabschirmung 9)(Abb. 10) für die Kabel der Digital- und Analog-E/A wird an X1-1 angeschlossen.
- Die einzelnen Leiter der Steuerkabel abisolieren und an die des Frequenzumrichters 10)(Abb. 10) anschließen.
- Den Alarmausgang des Inverters über das Kabel 2x1 300 / 500 an die Klemmleiste des Brenners anschließen.
- $-$  von R1... bis R5 ...: 0,5...0,6 N $\cdot$ m (0,4 lbf $\cdot$ ft)

# **R1…R2**

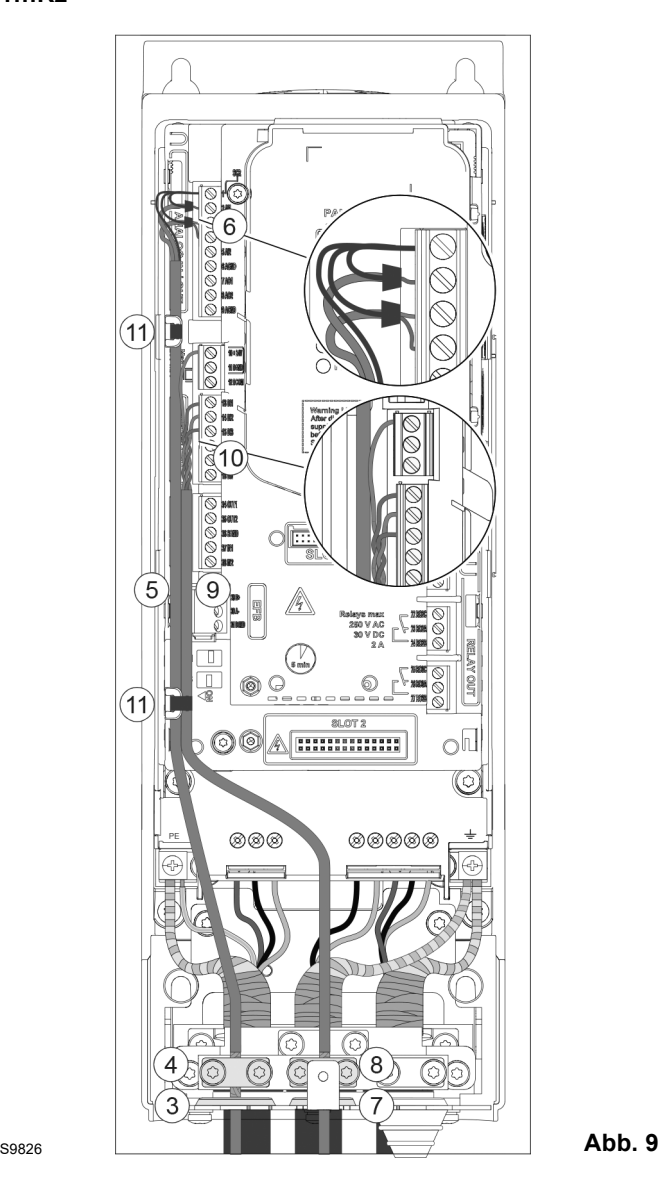

# **Installation**

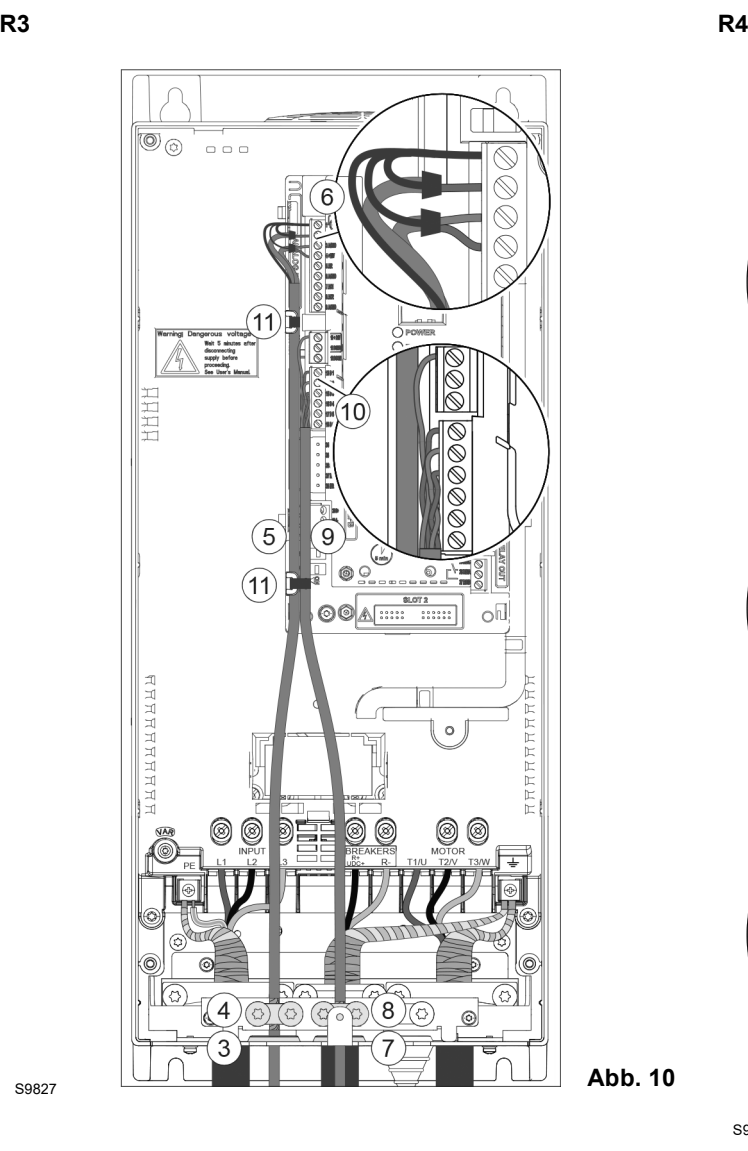

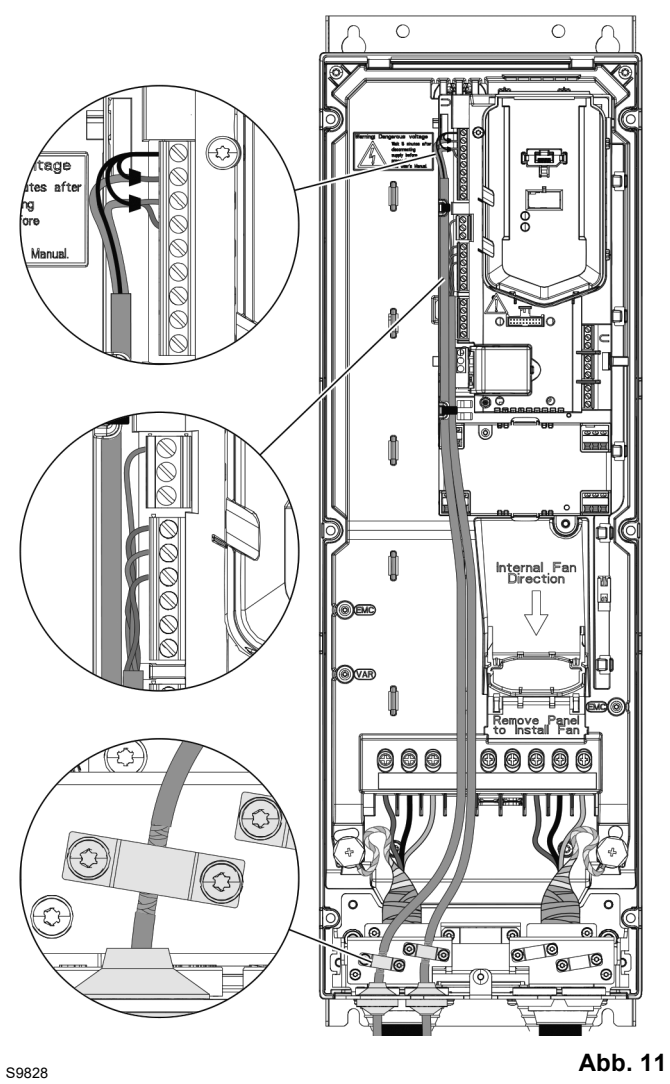

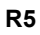

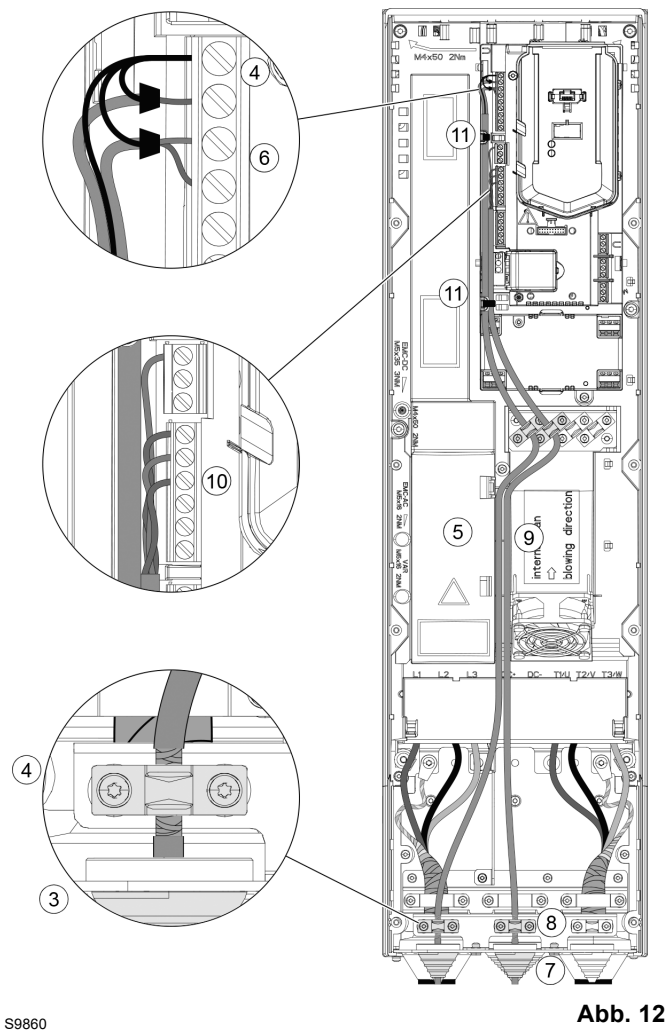

# <span id="page-41-0"></span>**4 Startvorgang mit Basis-Display**

#### <span id="page-41-1"></span>**4.1 Zündung**

#### **Sicherheit**

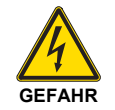

Der Frequenzumrichter darf nur qualifizierten Elektrikern in Betrieb gesetzt werden.

Lesen Sie die im Kapitel Sicherheitsnormen am Anfang des Handbuchs der Hardware ABB des Wechselrichters enthaltenen Vorschriften aufmerksam durch. Bei Nichtbeachtung dieser Vorschriften können Menschen schwer oder sogar tödlich verletzt oder die Steuergeräte beschädigt werden.

Kontrollieren, dass die Installation: den Vorgaben im Handbuch zur Hardware des Wechselrichters konform ist.

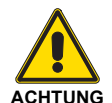

Überprüfen, dass die Startfreigabe des Wechselrichters nicht aktiviert worden ist (DI1 in den werksseitigen Einstellungen, mit der Makro Standard ABB). Der Wechselrichter startet beim Einschalten automatisch, wenn der externe Betriebsbefehl aktiv ist und sich der Wechselrichter im Fernsteuerungsmodus befindet.

Sicherstellen, dass der Motorstart nicht zu gefährlichen Situationen führen kann.

#### **Koppeln Sie die gesteuerte Maschine ab,** wenn

- bei falscher Drehrichtung die Gefahr von Schäden besteht oder
- eine **normale** Identifizierungsroutine (ID run) durchgeführt werden muss, wenn der Wechselrichter gestartet wird, wenn das Lastmoment über 20 % liegt oder die Maschine nicht in der Lage ist, dem Transienten des Nennmoments während des ID run standzuhalten.

#### **Verwendung des Bedienfelds Assistant**

Die beiden Steuerbefehle am unteren Bildschirmrand (**Optionen** und **Menü** auf der Abbildung rechts) entsprechen den Funktionen der beiden Software-Tasten  $\overline{(-)}$  und  $\overline{\leftarrow}$ , die sich unterhalb der Anzeige befinden. Die den Software-Tasten zugeordneten Steuerbefehle variieren je nach Kontext.

Die Tasten (a), (b), (A) und  $\bigtriangledown$  betätigen, um den Cursor zu bewegen und/oder Werte basierend auf der aktiven Anzeige zu ändern.

Die Taste <sup>[2]</sup> ruft eine Seite mit kontextsensitiver Hilfe auf. Für weitere Informationen siehe ACS-AP-x Assistant Control Panels User's Manual (3AUA0000085685 [Englisch]).

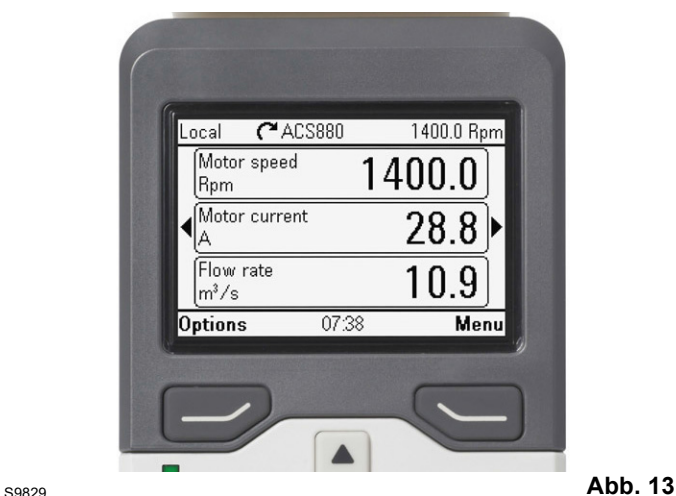

#### **1 - Angeleitete Einstellungen für den ersten Start: Sprache, Datum und Uhrzeit, Motornennwerte**

Halten Sie die Daten auf dem Typenschild des Motors bereit. Schalten Sie den Frequenzumrichter ein.

Die erste Assistenzfunktion leitet den Benutzer beim erstmaligen Start an.

Die Assistenzfunktion startet automatisch. Warten, bis das Bedienfeld die rechts dargestellte Bildschirmseite anzeigt. Die Sprache der Benutzeroberfläche wählen: markieren (sofern sie nicht bereits markiert ist), dann (**OK**) drücken.

#### **HINWEIS:**

**Nach Wahl der Sprache einige Minuten lang das Download der Datei für die Anzeigesprache am Bedienfeld abwarten.**

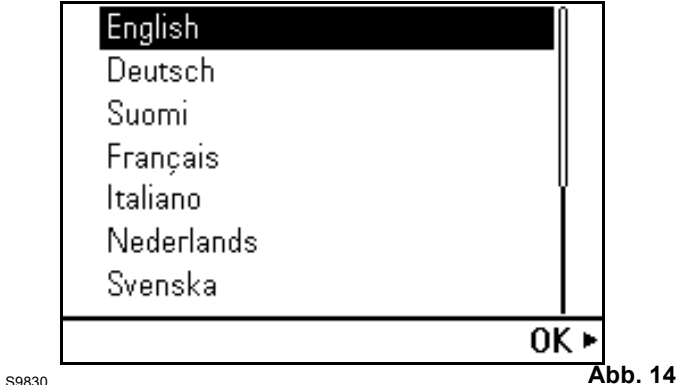

**Beenden+beim Einschalten nicht anzeigen** wählen, dann (**Vorwärts**) drücken.

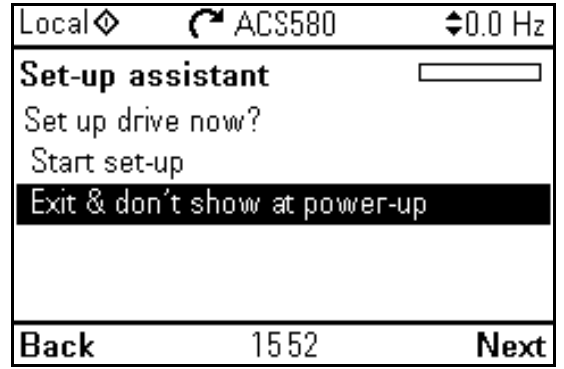

Abb. 15

Am Bedienfeld wird die Bildschirmseite Home angezeigt, über die die gewählten Signale überwacht werden.

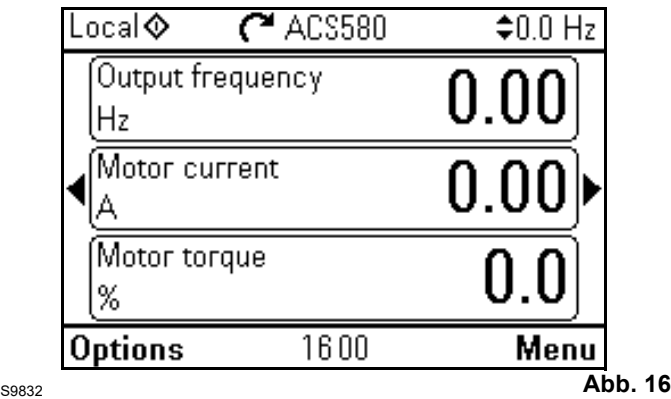

In der Anzeige Home durch Drücken auf (**Menü**) das Hauptmenü öffnen.

A drücken.

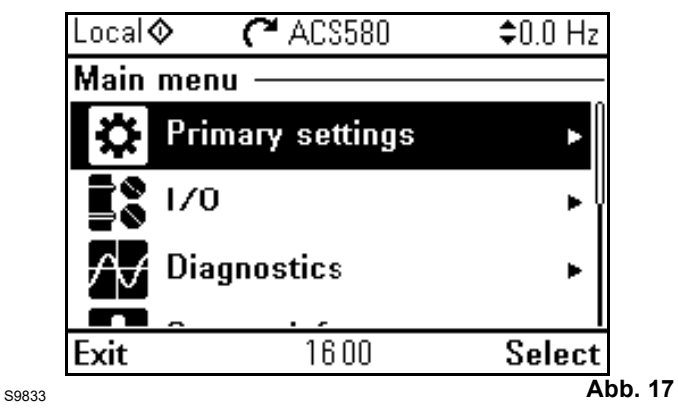

Die Parameter wählen, dann (igter) (Wählen) (oder (b) drücken.

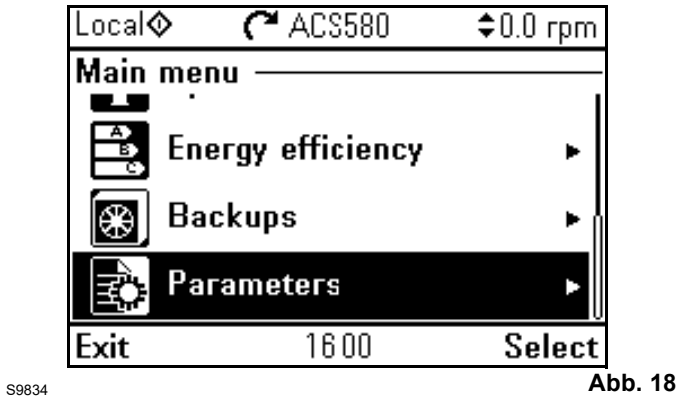

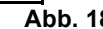

Die komplette Liste wählen, dann (**Wählen**)  $(oder \ ( )$ ) drücken.

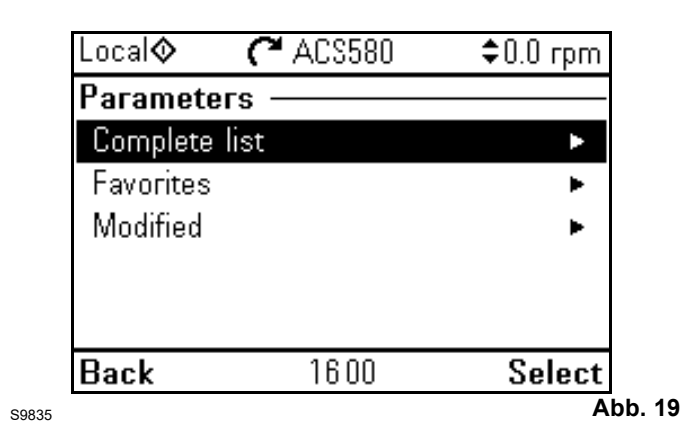

# <span id="page-43-0"></span>**4.2 Schnellinbetriebnahme**

Schnellinbetriebnahme. Die Schnellinbetriebnahme ermöglicht es dem Benutzer, die erstmalige Inbetriebnahme so rasch als möglich durchzuführen.

Vor Inbetriebnahme des Drehzahlreglers sollte eine Kontrolle der Einstellungswerte durchgeführt werden. Die folgenden Parameter eingeben:

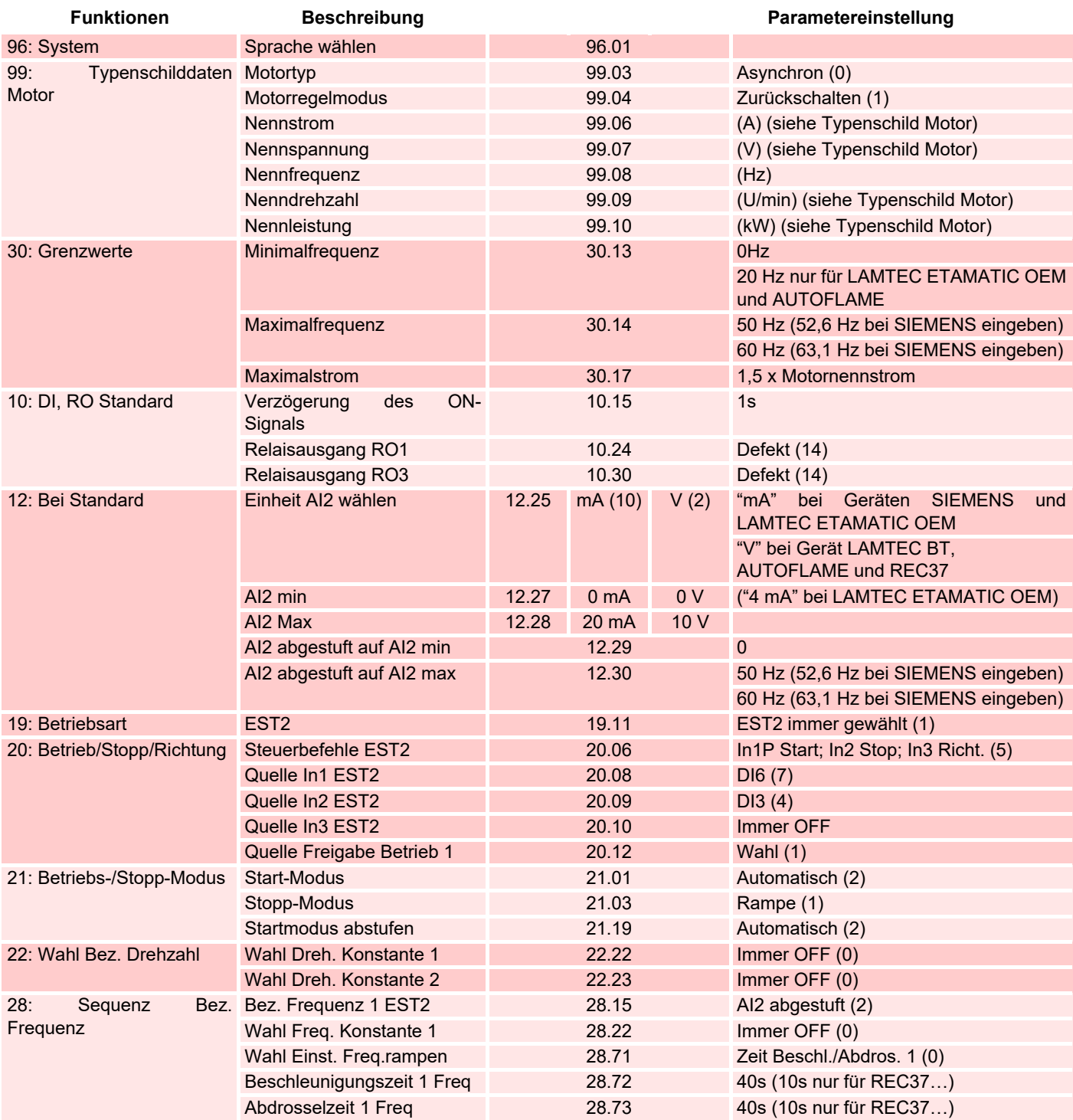

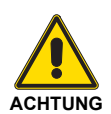

Nach Abschluss der Endabnahme des Brenners empfiehlt es sich, eine Sicherung der am Inverter eingestellten Daten durchzuführen.

**Tab. C**

# <span id="page-44-0"></span>**4.3 Drehrichtung des Motors**

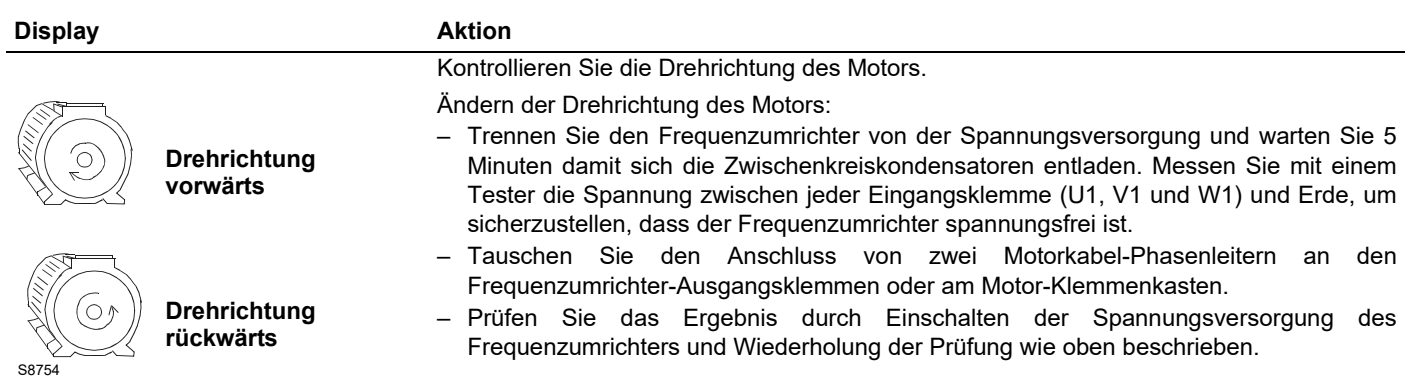

# <span id="page-44-1"></span>**4.4 Bedienfeld**

# <span id="page-44-2"></span>**4.4.1 Beschreibung des Bedienfelds**

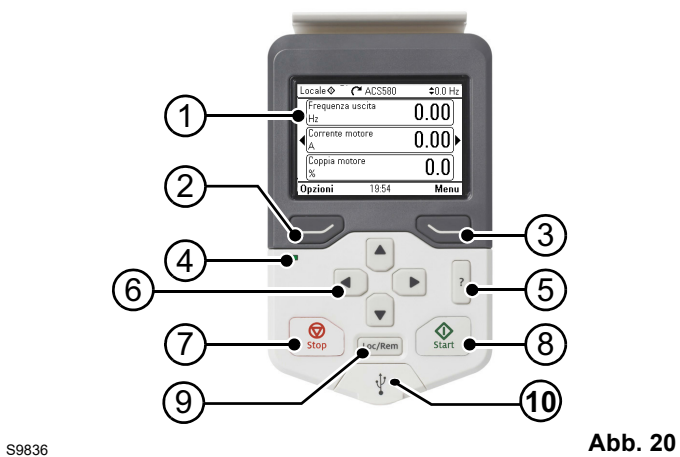

- 1 Beschreibung des Displays des Bedienfelds
- 2 Linke Funktionstaste
- 3 Rechte Funktionstaste
- 4 Status-LED; siehe Kapitel
- 5 Wartung und Diagnose der Hardware, LED-Abschnitt, im Handbuch der Hardware des Frequenzumrichters.
- 6 Hilfe
- 7 Pfeiltasten
- 8 Stopp (siehe Start und Stopp)
- 9 Start (siehe Start und Stopp)
- 10 Lokale/Fernsteuerung (siehe Loc/Rem)
- 11 USB-Anschluss

**Tab. D**

# <span id="page-45-0"></span>**4.4.2 Beschreibung des Displays des Bedienfelds**

Auf den meisten Bildschirmseiten werden am Display folgende Elemente angezeigt:

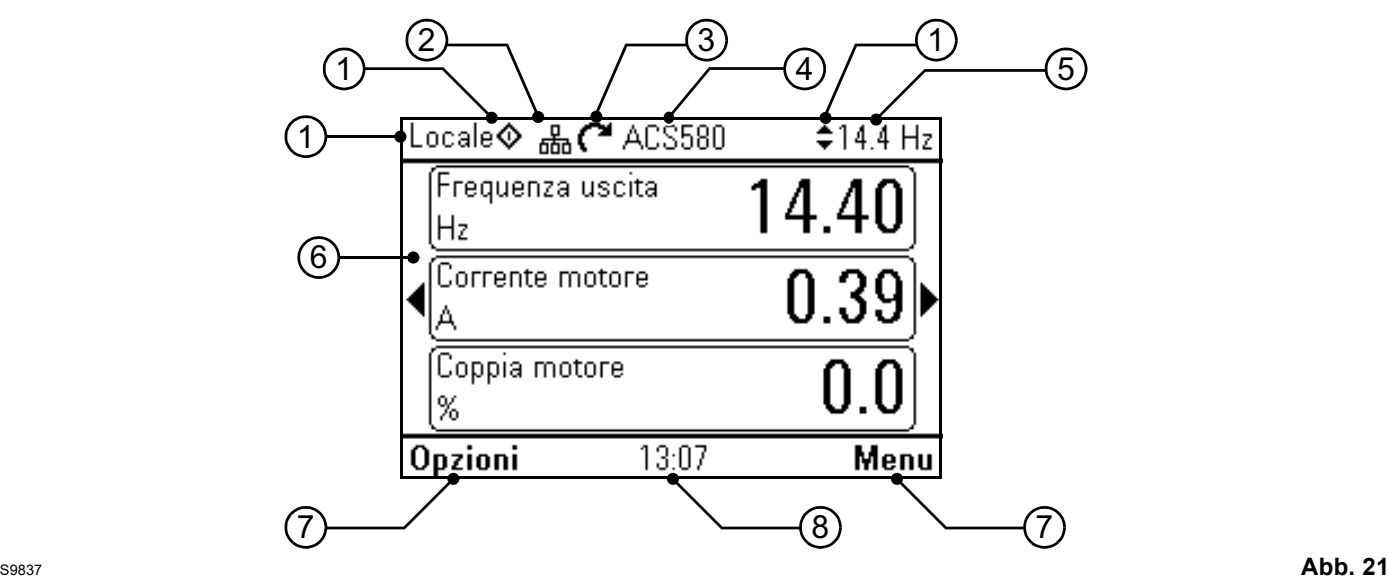

- 1 **Steuerplatz und entsprechende Icons**: gibt an, wie der Wechselrichter gesteuert wird.
	- **Kein Text:** der Wechselrichter befindet sich im lokalen Steuermodus, wird jedoch von einem anderen Gerät

gesteuert. Die Icons im oberen Teil geben die zulässigen Steuerungen an:

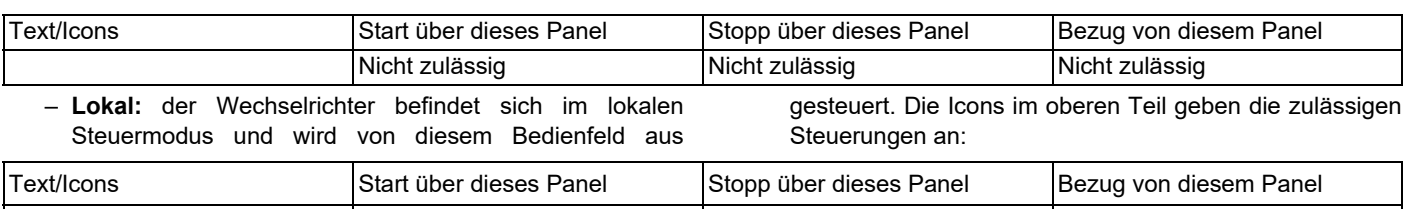

Lokal Frequenzbereich Zulässig Zulässig

– **Ferngesteuert:** der Wechselrichter befindet sich im Modus Fernsteuerung bzw. wird über die E/A oder den Feldbus gesteuert. Die Icons im oberen Teil geben die zulässigen Steuerungen vom Bedienfeld aus an:

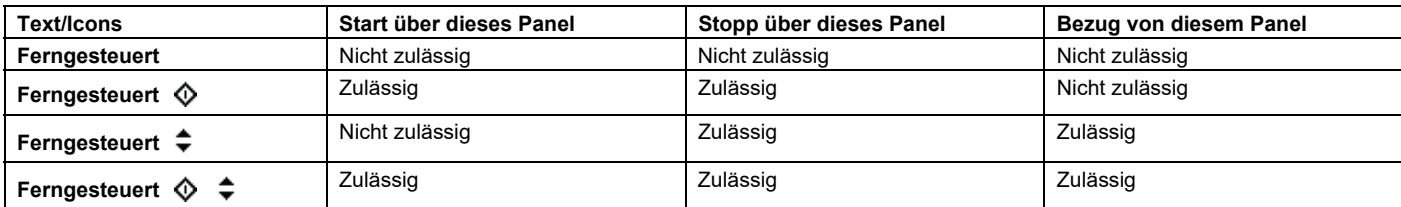

- 2 **Bus des Panels:** gibt an, dass an dieses Panel mehrere Wechselrichter angeschlossen sind. Um auf einen anderen Wechselrichter umzuschalten **Optionen – Wechselrichter wählen** markieren.
- 3 **Status-Icon:** gibt den Status des Wechselrichters und des Motors an. Die Pfeilrichtung gibt die Drehrichtung "vorwärts" (im Uhrzeigersinn) oder "rückwärts" (gegen Uhrzeigersinn) an.

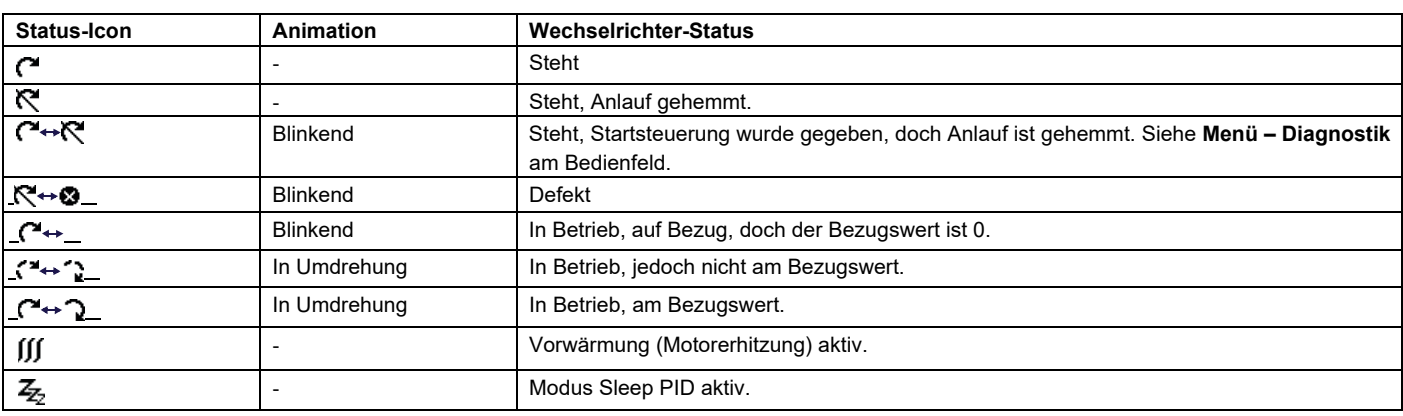

4 **Name des Wechselrichters:** wenn dem Wechselrichter ein Name zugewiesen wurde, wird dieser oben am Bedienfeld angezeigt. Standardmäßig "ACS580". Um den Namen zu ändern, am Bedienfeld **Menü – Haupteinstellungen – Uhr, Region, Display** wählen.

- 5 **Bezugswert:** Drehzahl, Frequenz etc. in der angegebenen Einheit. Bezüglich Informationen zur Möglichkeit einer Änderung des Bezugswerts siehe im Menü **Haupteinstellungen**.
- 6 **Bereich der Inhalte:** in diesem Bereich werden die Inhalte der gewählten Bildschirmseite angezeigt. Die Inhalte ändern sich je nach Bildschirmseite. Die Abbildung auf Seite 41<XREF> zeigt die Hauptbildschirmseite des Bedienfelds bzw. die Anzeige Home.
- 7 **Wahl der Funktionstasten:** zeigt die Funktionen an, die die Funktionstasten  $(\Rightarrow)$  und  $\Rightarrow)$  innerhalb der Bildschirmseite haben an.
- 8 **Uhr:** gibt die aktuelle Uhrzeit an. Um die Uhrzeit und ihr Anzeigeformat zu ändern, am Bedienfeld **Menü – Haupteinstellungen – Uhr, Region, Display** wählen.

Um den Kontrast und die Hintergrundbeleuchtung des Displays zu ändern, am Bedienfeld **Menü – Haupteinstellungen – Uhr, Region, Display** wählen.

### <span id="page-46-0"></span>**4.4.3 Tasten**

Nachstehend werden die Tasten (Schaltflächen) des Bedienfelds beschrieben.

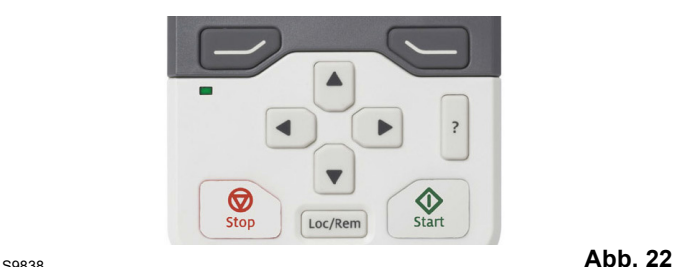

#### **Linke Funktionstaste**

Die linke Funktionstaste ( $\left(\overline{-}\right)$ ) wird im Allgemeinen verwendet, um die Bildschirmseite zu verlassen und um Daten zu löschen. Die Angabe in der unteren linken Ecke des Displays gibt die Funktion an, die von der Taste auf der angezeigten Bildschirmseite übernommen wird.

Wird die Taste  $\Box$  gedrückt gehalten, werden die verschiedenen Bildschirmseiten geschlossen, bis man bei der Home-Anzeige angelangt ist. Diese Funktion gilt nicht für spezielle Bildschirmseiten

#### **Rechte Funktionstaste**

Die rechte Funktionstaste (  $\bigcirc$ ) wird im Allgemeinen zum Wählen, Annehmen und Bestätigen verwendet. Die Angabe in der unteren rechten Ecke des Displays gibt die Funktion an, die von der Taste auf der angezeigten Bildschirmseite übernommen wird.

#### **Pfeiltasten**

Die Pfeiltasten auf und ab ( $\boxed{\blacktriangle}$  und  $\boxed{\blacktriangledown}$ ) werden verwendet, um die gewählten Elemente in Menüs und Listen zu markieren, die Seiten nach oben und unten durchzuscrollen und Werte anzupassen (z. B. beim Einstellen der Uhrzeit, bei der Eingabe eines Passworts oder der Änderung eines Parameterwerts).

Die Pfeiltasten links und rechts ( $\Box$ ) und  $\Box$ ) dienen dazu, den Cursor beim Ändern von Parametern nach links und nach rechts zu bewegen und sich in den unterstützten Funktionen vorwärts und rückwärts zu bewegen. In den Menüs  $\overline{a}$  und  $\overline{b}$ funktionieren jeweils wie  $\overline{\smash{\bigcup}}$  und  $\overline{\smile}$ .

#### **Hilfe**

Die Hilfetaste (<sup>|</sup>?) öffnet die Hilfeseite. Die Hilfeseite ist kontextsensitiv, d. h. sie zeigt je nach Menü oder entsprechender Bildschirmseite, auf die sie sich bezieht, unterschiedliche Inhalte an.

### **Start und Stopp**

Im lokalen Steuermodus starten und stoppen die Start-Taste  $(\sqrt{\mathbb{Q}})$  und die Stopp-Taste  $(\sqrt{\mathbb{Q}})$  den Frequenzumrichter.

#### **Loc/Rem**

Mit der Taste ([Loc/Rem]) wird von der Steuerung über das Bedienfeld (Lokal) auf die Steuerung über die Remote-Verbindungen (Remote) gewechselt. Beim Umschalten von Remote auf Local bei laufendem Wechselrichter behält dieser die gleiche Betriebsgeschwindigkeit bei. Beim Umschalten von Local auf Remote übernimmt der Wechselrichter den Status des ferngesteuerten Postens.

# <span id="page-47-0"></span>**4.4.4 Tastaturkürzel**

Die folgende Tabelle listet Tastaturkürzel und Tastenkombinationen auf. Ein Pluszeichen (+) bedeutet, dass zwei Tasten gleichzeitig gedrückt werden müssen.

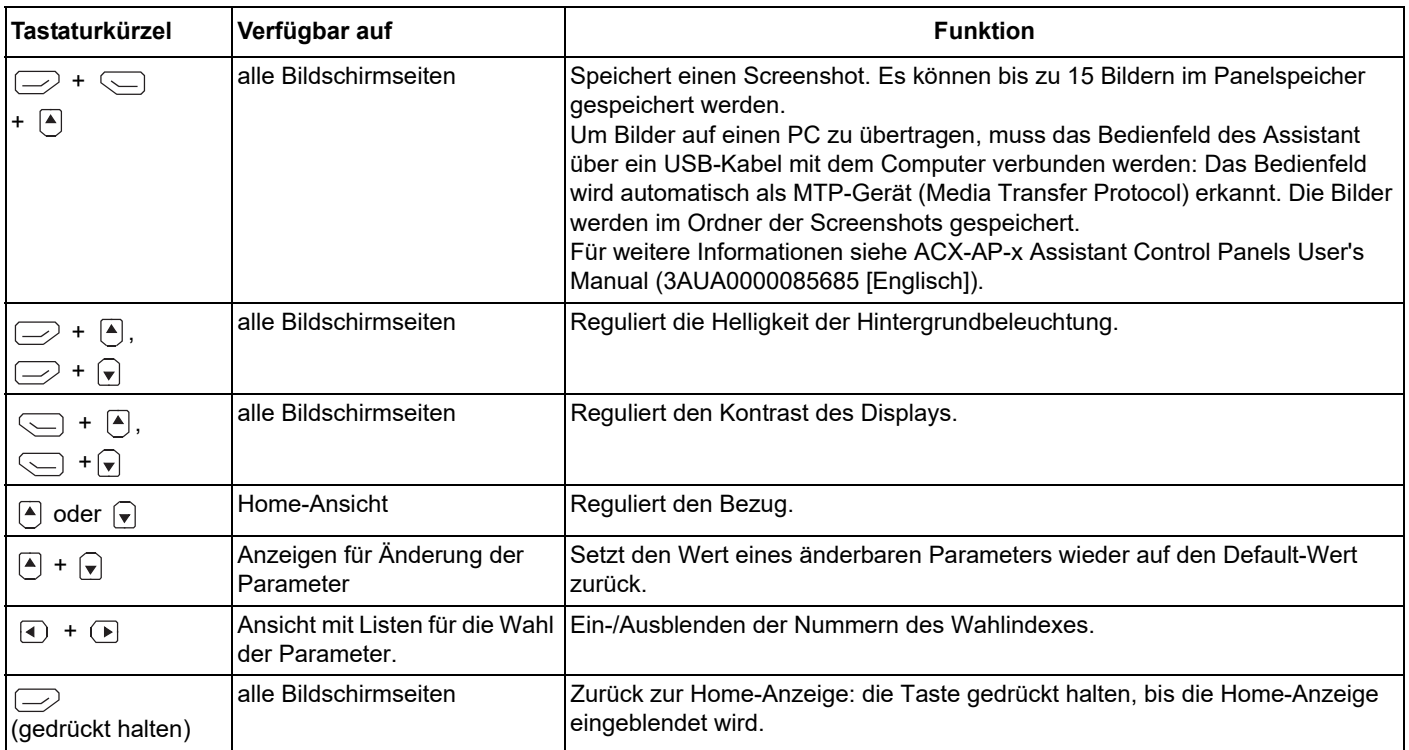

**Tab. E**

# **5 Entsorgung**

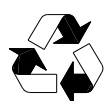

<span id="page-48-0"></span>Die Verpackungsmaterialien sind umweltfreundlich und wiederverwertbar.

### Alle Metallteile sind wiederverwertbar.

Die Kunststoffteile können entsprechend den örtlichen Entsorgungsvorschriften wiederverwertet oder kontrolliert verbrannt werden.

Der größte Teil der wiederverwertbaren Bauteile ist entsprechend gekennzeichnet.

Sollte die Wiederverwertung nicht durchführbar sein, können alle Teile, mit Ausnahme der elektrolytischen Kondensatoren und der Leiterplatten auf der Mülldeponie entsorgt werden.

Die DC-Kondensatoren enthalten Elektrolyt und, falls der Umrichter nicht mit dem Kürzel RoHS gekennzeichnet ist, enthalten die Leiterplatten Blei und Stoffe, die in der EU als gefährlicher Abfall klassifiziert sind.

Für weitere Informationen zu Umweltaspekten und für Hinweise zur Wiederverwertung wenden Sie sich an Ihren örtlichen ABB-Händler.